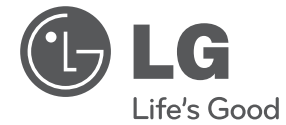

**DANSK**

◈

# **BRUGERVEJLEDNING** DVD MIKRO Hi-fi SYSTEM

 $\bigcirc$ 

Du bedes læse brugervejledningen grundigt igennem, før du betjener enheden. Gem brugervejledningen til evt. senere brug.

 $\bigoplus$ 

FB166 (FB166, FBS166V)

**P/NO :MFL67228219**

 $\bf \Phi$ 

## **Oplysninger om sikkerhed**

**1** Kom godt i gang **Kom godt i gang**

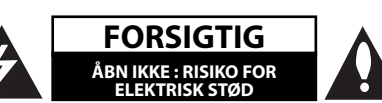

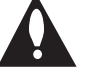

♠

⊕

**FORSIGTIG:** FOR AT REDUCERE RISIKOEN FOR ELEKTRISK STØD MÅ LÅGET (ELLER BAGSIDEN) IKKE FJERNES. DER ER INGEN INDVENDIGE DELE, SOM KAN SERVICERES AF BRUGEREN. OVERLAD SERVICERING TIL KVALIFICEREDE TEKNIKERE.

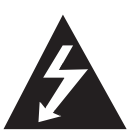

Lynsymbolet i trekanten er tiltænkt som en advarsel til brugeren om, at der er uisoleret, farlig spænding i produktet, som kan udgøre en risiko for elektrisk stød.

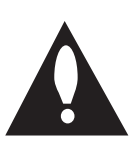

Udråbstegnet i en ligesidet trekant skal gøre brugeren opmærksom på vigtige anvisninger for betjening eller vedligeholdelse (service) i de dokumenter der leveres sammen med apparatet.

**ADVARSEL:** DETTE PRODUKT MÅ IKKE UDSÆTTES FOR REGN ELLER FUGT FOR AT UNDGÅ BRAND ELLER RISIKO FOR ELEKTRISK STØD.

**ADVARSEL:** Anbring ikke udstyret på et indesluttet sted, f.eks. i en bogreol eller et tilsvarende sted.

**FORSIGTIG:** Ventilationsåbningerne må ikke blokeres. Installer i overensstemmelse med producentens anvisninger.

Sprækker og åbninger i kabinettet skal give ventilation og sikre, at apparatet fungerer pålideligt, og for at forhindre overophedning. Åbningerne må aldrig blokeres ved at stille apparatet på en seng, sofa, tæppe eller en lignende overflade. Dette apparat bør ikke placeres i en indbygget installation, såsom en lukket bogreol eller anden reol, medmindre der er sørget for korrekt ventilation, eller man har fulgt producentens anvisninger.

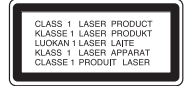

**FORSIGTIG:** Ventilationsåbningerne må ikke blokeres. Installer i overensstemmelse med producentens anvisninger.

Sprækker og åbninger i kabinettet skal give ventilation og sikre, at apparatet fungerer pålideligt, og for at forhindre overophedning. Åbningerne må aldrig blokeres ved at stille apparatet på en seng, sofa, tæppe eller en lignende overflade. Dette apparat bør ikke placeres i en indbygget installation, såsom en lukket bogreol eller anden reol, medmindre der er sørget for korrekt ventilation, eller man har fulgt producentens anvisninger.

#### **FORSIGTIG : vedrørende strømkablet**

Det anbefales for det meste udstyr, at de tildeles deres egen strømkilde.

Det vil sige ét stik med kun ét apparat tilsluttet, og som ikke giver strøm til forlængerledninger (trestik) eller forgreningsdåser. Se siden med specifikationer i denne brugsanvisning for at være sikker. Vægstikdåser må ikke overbelastes. Overbelastede vægtstikdåser, løse eller ødelagte vægstikdåser, forlængerledninger, flossede elledninger eller ødelagt eller knækket isolering udgør fare. Ovennævnte kan forårsage elektrisk stød eller brand. Undersøg med jævne mellemrum apparatets ledning, og hvis der er tegn på, at den er beskadiget eller ødelagt, skal ledningen tages ud, apparatet skal slukkes, og ledningen udskiftes med en identisk ledning, hvilket foretages af en autoriseret reparatør. Beskyt ledningen mod fysisk eller mekanisk overlast, såsom vridning, snoning, eller at den klemmes, f.eks. i en dør, eller at der bliver trådt på den. Vær særlig opmærksom på stik, vægstikdåser og omkring hullet, hvor ledningen føres ud af apparatet. Afbryd strømmen fra lysnettet ved at trække i ledningens stik. Når apparatet installeres, skal man sørge for, at der er let adgang til stikket.

Denne enhed er udstyret med et bærbart batteri eller akkumulator.

Sådan fiernes batteriet eller batteripakken på **sikker vis fra udstyret:** Følg monteringstrinnene i modsat rækkefølge, når du fjerner det gamle batteri eller batteripakken. Du skal sørge for korrekt bortskaffelse af dine gamle batterier eller batteripakker på de særlige opsamlingssteder på genbrugsstationen, så de ikke forurener miljøet og udgør en mulig fare for menneskers og dyrs helbred. Batterier og batteripakker må ikke bortskaffes sammen med andet affald. Det anbefales, at du bruger genopladelige batterier, og akkumulatorer. Batteriet må ikke udsættes for kraftig varme, såsom solskin, ild eller lignende.

**FORSIGTIG:** Undgå at udsætte apparatet for vand (dryp eller stænk), og anbring ikke væskefyldte genstande, f.eks. vaser, på apparatet.

#### **Bortskaff else af det gamle apparat**

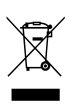

- 1. Når mærket med den overstregede skraldespand er sat på produktet, betyder det, at det er omfattet af EU-direktiv 2002/ 96/ EF.
- 2. Alle elektriske og elektroniske produkter skal bortskaffes adskilt fra det

kommunale affald via et særligt indsamlingsanlæg, der er udpeget af staten eller de lokale myndigheder.

- 3. Den korrekte bortskaffelse af det gamle apparat bidrager til at forebygge mulige negative følger for miljøet og menneskers sundhed.
- 4. Mere detaljerede oplysninger om bortskaffelse af det gamle apparat fås ved henvendelse til kommunen, renholdningsselskabet eller den butik, hvor produktet blev købt.

LG erklærer herved, at dette/disse produkt(er) opfylder vigtige krav og andre relevante bestemmelser i direktiv 2004/108/EF, 2006/95/EF og 2009/125/ EF.

Repræsentant i Europa :

LG Electronics Service Europe B.V. Veluwezoom 15, 1327 AE Almere, The Netherlands (Tel : +31–(0)36–547–8888)

⊕

#### **Ophavsret (Copyright)**

⊕

Det er ved lov forbudt at kopiere, udsende i radio, vise, udsende via kabel, afspille offentligt eller udleje materiale med copyright uden tilladelse. Dette produkt er udstyret med den kopibeskyttelsesfunktion, som er blevet udviklet af Macrovision. Der er indspillet kopibeskyttelsessignaler på nogle diske. Når man optager og afspiller billederne på disse diske, vil der optræde billedstøj. Dette produkt bruger ophavsretbeskyttet teknologi, som er beskyttet af U.S. patenter og andre intellektuelle ejendomsrettigheder. Brug af denne copyright beskyttelsesteknologi skal godkendes af Macrovision og er kun beregnet til visning i hjemmet og andre begrænsede visningsanvendelser, med mindre andet er godkendt af Macrovision. Reverse engineering eller adskillelse er forbudt.

FORBRUGERE SKAL BEMÆRKE, AT IKKE ALLE HD-TV ER FULDT FORENELIGE MED DETTE PRODUKT OG DETTE KAN FORÅRSAGE FEJLVISNINGER I BILLEDET. VED BILLEDPROBLEMER MED 525-ELLER 625-LINJERS FORTLØBENDE SKANDERING, ANBEFALES DET, AT BRUGEREN SKIFTER OVER TIL TILSLUTNINGEN 'BILLEDE I STANDARDDEFINTION'. HVIS DER ER SPØRGSMÅL VEDRØRENDE DERES TV'S FORENELIGHED MED DETTE MODEL 525p- OG 625p-APPARAT, BEDES DE VENLIGST SÆTTE DEM I KONTAKT MED VORES KUNDESERVICECENTER.

Du skal indstille valgmuligheden for diskformat til [Mastered] for at gøre diskene kompatible med LG afspillerne, når du formaterer diske, der kan overskrives. Når du indstiller valgmuligheden til Live File System (direkte filsystem), kan du ikke bruge den på LG afspillere.

(Mastered/ Live File System : Diskformatsystem til Windows Vista)

## **Indholdsfortegnelse**

#### **1 Kom godt i gang**

- 2 Oplysninger om sikkerhed
- 6 Unikke funktioner
- 6 Portable In (bærbar ind)
- 6 Optagelse direkte på USB
- 6 Fuld HD-opskalering
- 6 Tilbehør
- 7 Introduktion
- 7 Afspillelige diske
- $7 -$  Om visning af symbolet  $\Theta$
- 7 Symboler, der benyttes i denne vejledning
- 7 Regionskoder
- 8 Krav til afspillelige filer
- 9 Fjernbetjening
- 10 Frontpanel
- 12 Bagpanel

⊕

### **2 Tilslutning**

- 13 Sådan monterer du højttalerne til enheden
- 13 Tilslutninger til dit TV
- 14 Komponentvideotilslutning
- 14 HDMI ud-tilslutning
- 15 Videotilslutning
- 16 Indstilling af opløsning
- 16 Videoudgangsopløsning
- 16 Valgfri udstyrstilslutning
- 16 AUDIO IN (Portable IN) konnektor
- 16 Lyt til musik fra din bærbare afspiller eller eksternt udstyr
- 17 USB-tilslutning
- 17 OPTISK IND-forbindelse
- 17 Ez indstilling for Home Theater højttaler
- 18 Antenneforbindelse
- 18 Afspilning af iPod
- 19 Kompatibel iPod

#### **3 Systemindstilling**

⊕

- 20 Justering af Indstillinger
- 20 OSD Oprindelig indstilling af sprog statussen
- 20 Sådan får du vist og går ud af menuen Indstillinger
- 21 Language (SPROG)
- 21 Display (VISNING)
- 22 Audio (LYD)
- 22 Lock (LÅS) (forældrekontrol)
- 23 Others (ANDET)

#### **4 Betjening**

- 24 Sådan bruger du menuen Start (Home)
- 24 Grundbetjening
- 25 Andre funktioner
- 25 Sådan får du vist oplysninger om disken på skærmen
- 25 Få vist menuen DVD
- 25 Få vist DVD-titlen
- 25 Afspilning af DVD med 1,5 x hastigheden
- 25 Pauseskærm
- 25 Start afspilning fra valgt tid
- 26 Genoptag afspilning
- 26 Sådan ændrer du undertekstens sidekode
- 26 Markeret afspilning
- 27 Sådan får du vist en FOTOfil
- 28 Lagring af seneste scene
- 28 Systemvalg valgfri
- 28 Juster højttalerniveauindstillingerne
- 29 Indstilling af ur
- 29 Brug afspilleren som vækkeur
- 29 Funktionen Indstilling af dvaletid
- 29 DÆMPER
- 29 Sådan slukker du midlertidigt for lyden
- 29 DEMO

◈

- 30 Betjening af radio
- 30 Lytte til radio
- 30 Sådan forudindstiller du radiostationerne
- 30 Slet alle gemte stationer
- 30 Sådan sletter du en gemt station
- 30 Forbedring af dårlig FM-modtagelse
- 30 Se oplysninger om radiostationen
- 31 Indstilling af lyd
- 31 Sådan indstiller du surroundstatussen
- 32 Avancerede funktioner
- 32 Optag til USB

#### **5** Feilfinding

33 Fejlfinding

⊕

 $\bigoplus$ 

#### **6 Tillæg**

- 34 Områdekoder
- 35 Sprogkoder
- 36 Varemærker og licenser
- 37 Specifikationer
- 39 Vedligeholdelse
- 39 Håndtering af enheden
- 39 Bemærkninger til diske

♦

♠

## **Unikke funktioner**

## **Portable In (bærbar ind)**

Sådan hører du musik fra din bærbare enhed. (MP3, Notebook m.v.)

## **Optagelse direkte på USB**

Optag musik fra en CD til din USB-enhed.

## **Fuld HD-opskalering**

Sådan får du vist Full HD-billedkvalitet ved hjælp af en enkel indstilling.

## **Tilbehør**

 $\bigcirc$ 

Du skal undersøge og kontrollere det medfølgende tilbehør.

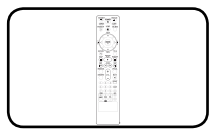

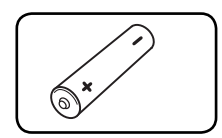

Fjernbetjening (1) batteri (1)

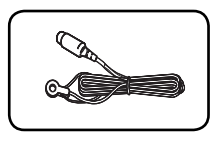

 $\bigoplus$ 

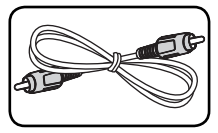

⊕

FM antenne (1) Video kable (1)

## **Introduktion**

## **Afspillelige diske**

Denne enhed kan afspille DVD±R/ RW og CD-R/ RW med audio-titler, DivX-, MP3-, WMA- og/ eller JPEG-filer. Nogle DVD±RW/ DVD±R eller CD-RW/ CD-R kan ikke afspilles på dette apparat på grund af optagelseskvaliteten eller diskens fysiske tilstand eller optagelsesenhedens specifikationer samt softwarebrugertilladelse.

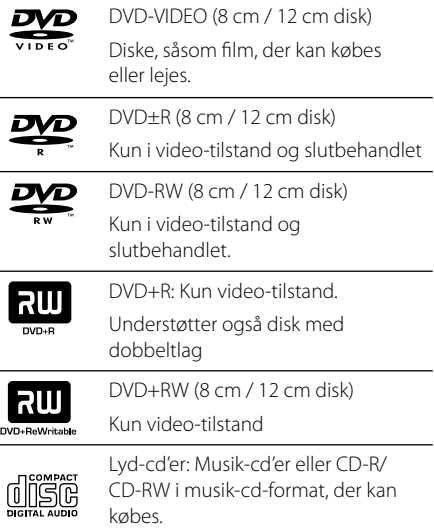

## **Om visning af symbolet** &

" $\mathbb{S}$ " kan tone frem på Deres ty under drift og viser, at funktionen, der forklares i denne brugsvejledning, ikke er tilgængelig på den pågældende dvd-videodisk.

## **Symboler, der benyttes i denne vejledning**

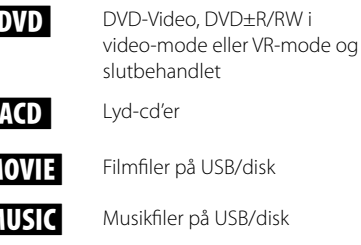

cd'er MOVIE Filmfiler på USB/disk ikfiler på USB/disk

PHOTO Fotofiler

⊕

, **Bemærk**

Indikerer specielle bemærkninger og betjeningsfunktioner.

, **TIP**

♠

Indikerer tips og råd om lettere udførelse af opgaven

### >**Forsigtig**

Indikerer forsigtighed så mulige skader fra misbrug undgås.

## **Regionskoder**

Dette apparat har en regionskode trykt på apparatets bagside. Dette apparat kan kun afspille dvd-diske, der har samme mærke som vist på apparatets bagside eller "ALL".

- På omslaget af fleste dvd'er er der en tydelig globus med ét eller flere numre på. Dette nummer skal stemme overens med dette apparats regionskode, ellers kan disken ikke afspilles.
- Hvis man forsøger at afspille en dvd med en anden regionskode end den i afspilleren, vises meddelelsen "Kontrollér regionskode" på tvskærmen.

## **Krav til afspillelige filer**

#### **MP3-/ WMA-musikfi l-krav**

MP3/ WMA diskkompatibilitet med denne afspiller er begrænset som følger :

- Samplingfrekvens : inden for 32 til 48 kHz (MP3), inden for 32 til 48 kHz (WMA)
- Bithastighed : inden for 32 til 320 kbps (MP3), 40 til 192 kbps (WMA)
- Understøttet version : v2, v7, v8, v9
- Højeste antal filer: Under 999.
- Filtypenavne : ".mp3"/ ".wma"
- CD-romfilformat: ISO 9660/ JOLIET
- Vi anbefaler, at De bruger "Easy-CD Creator", der opretter et ISO 9660-filsystem.

#### **Fotofi l-krav**

Fotofilkompatibilitet med denne enhed er begrænset som følger:

- Højeste pixelbredde: 2 760 x 2 048 pixel
- Højeste antal filer: Under 999.
- Nogle diske kan ikke køre på grund af et forskelligt optagelsesformat eller diskens tilstand.
- Filtypenavne : ".jpg"
- CD-romfilformat: ISO 9660/ JOLIET

#### **DivX filkrav**

⊕

 $\bigoplus$ 

Denne afspillers kompatibilitet med DivX-diske har følgende begrænsninger:

- Tilgængelig opløsningsstørrelse 800 x 600 (B x H) pixel
- · DivX undertekstens filnavn må højest være på 45 tegn.
- Hvis der er en kode, der er umulig at få vist i DivX filen, så vises den muligvis som et " \_ " mærke på skærmen.
- Billedhastighed: under 30 bill./sek.
- Hvis video- og lydstrukturen i en optaget fil ikke er sammenflettet, så bliver der udsendt enten video eller audio.
- · DivX-filer kan afpilles i følgende formater: " \*.avi", " \*.mpg", " \*.mpeg", " \*.divx"
- Format for afspilbare undertekster: SubRip(\*.srt/\*. txt), SAMI(\*.smi),SubStation Alpha(\*.ssa/\*.txt), MicroDVD(\*.sub/\*.txt), SubViewer 2.0(\*.sub/\*.txt), Vobsub (\*.sub)
- Følgende codec-formater kan afspilles : "DIVX3. xx", "DIVX4.xx", "DIVX5.xx", "MP4V3", "3IVX".
- Følgende audio-formater kan afspilles : "AC3", "PCM", "MP3", "WMA".
- Samplingfrekvens : inden for 32 til 48 kHz (MP3), inden for 32 til 48 kHz (WMA)
- Bithastighed : inden for 32 til 320 kbps (MP3), 40 til 192 kbps (WMA)
- Diske formatteret med "Live file"-system kan ikke afspilles på denne afspiller.
- Hvis navnet på filmfilen ikke er det samme som på undertekstfilen, vises underteksten muligvis ikke under afspilning af en DivX fil.
- Hvis der afspilles en DivX-fil med forkerte DivXspecifikationer, fungerer den måske ikke normalt.

## **Fjernbetjening**

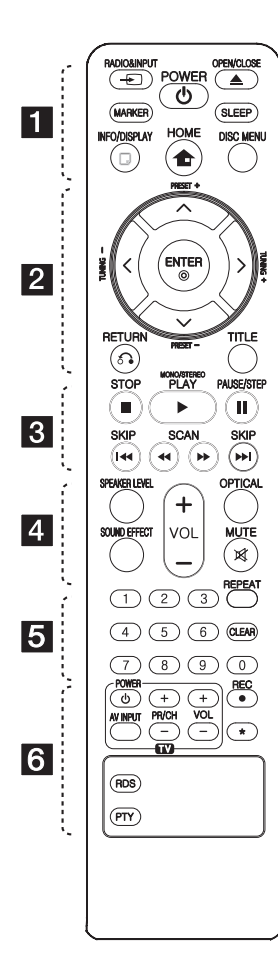

#### **Isætning af batteri**

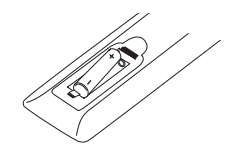

Fjern batteridækslet på bagsiden af fjernbetjeningen, og indsæt et batteri (str. AAA) så  $\bigoplus$  og  $\bigoplus$ passer sammen.

#### • • • • • • a • • • • • **P**RADIO&INPUT: *Findrer*

⊕

indgangskilder.

**MARKER:** Markerer afspilningsliste

1 **POWER:** SLUKKER eller TÆNDER apparatet.

 $\triangle$  **OPEN/CLOSE:** Udskyder eller isætter CD'en fra isætnings-slottet.

**SLEEP:** Indstiller systemet til at slukke automatisk på et specifikt tidspunkt. (Dæmpning: Lyset i displayet dæmpes til halv styrke.)

**D** INFO/DISPLAY: Giver adgang til OSD-visning (visning på skærm).

**n** HOME: Viser menuen [Home Menu].

**DISC MENU:** Giver adgang til menuen på en DVD-disk.

### • • • • • • **2** • • • • •

 $\Lambda$ /V/ $\lt$ / $>$  (op/ ned/ venstre/ højre) : Benyttes til at navigere i skærmvisningerne.

**PRESET +/-:** Vælger radioprogram.

**TUNING -/+:** Stiller ind på den ønskede radiostation.

b **ENTER:** Bekræfter menuvalg. Sådan forudindstiller du radiostationerne.

 $\delta$ **B RETURN:** går tilbage i menuen eller går ud af opsætningsmenuen.

**TITLE:** Hvis den aktuelle DVDtitel har en menu, vises titlens menu på skærmen. Ellers vises diskmenuen muligvis.

#### . . . . . . 8 . . . . .

**K4/DE SKIP:** Gå til næste eller forrige kapitel/ spor/ fil.

**<4/>>SCAN:** Baglæns eller forlæns søgning.

**STOP:** Standser afspilning eller optagelse.

d **PLAY, MONO/STEREO:** Starter afspilning. Vælger mono/ stereo.

 $\bigoplus$ 

M **PAUSE/STEP:** Pause i en afspilning.

#### • • • • • • d • • • • •

**SPEAKER LEVEL:** Indstiller lydniveauet på den ønskede højttaler.

**SOUND EFFECT:** Vælger lydeffektstatus.

**VOL +/- (Lydstyrke):** Regulerer højttalernes lydstyrke.

**OPTICAL:** Ændrer indgangskilde til direkte optisk.

 **MUTE:** Til at slukke for lyden.

• • • • • • e • • • • • **Taltaster fra 0-9:** Til tastning af menuvalgmuligheder forsynet med tal.

**CLEAR:** Fjerner et mærke fra markeringslisten eller et tal ved indtastning af adgangskode.

**REPEAT:** Vælger afspilningsstatus. (RANDOM, REPEAT)

• • • • • • f • • • • •

**TV (betjeningsknapper) :** Til betjening af tv'et. (kun LG-tv).

- De kan både regulere lydniveau og skifte input-kilde samt tænde/ slukke for LG-tv'et. Hold POWER (TV) nede og tryk gentagne gange på tasten PR/ CH (+/-) indtil tv'et tænder eller slukker.

**REC:** Direkte USB optagelse.

?**:** Denne knap er ikke tilgængelig.

**RDS :** Radio Data System.

**PTY :** Viser RDS'ens forskellige visninger.

**10 Kom godt i gang**

## **Frontpanel**

**1** Kom godt i gang **Kom godt i gang**

 $\hat{\mathbf{\Phi}}$ 

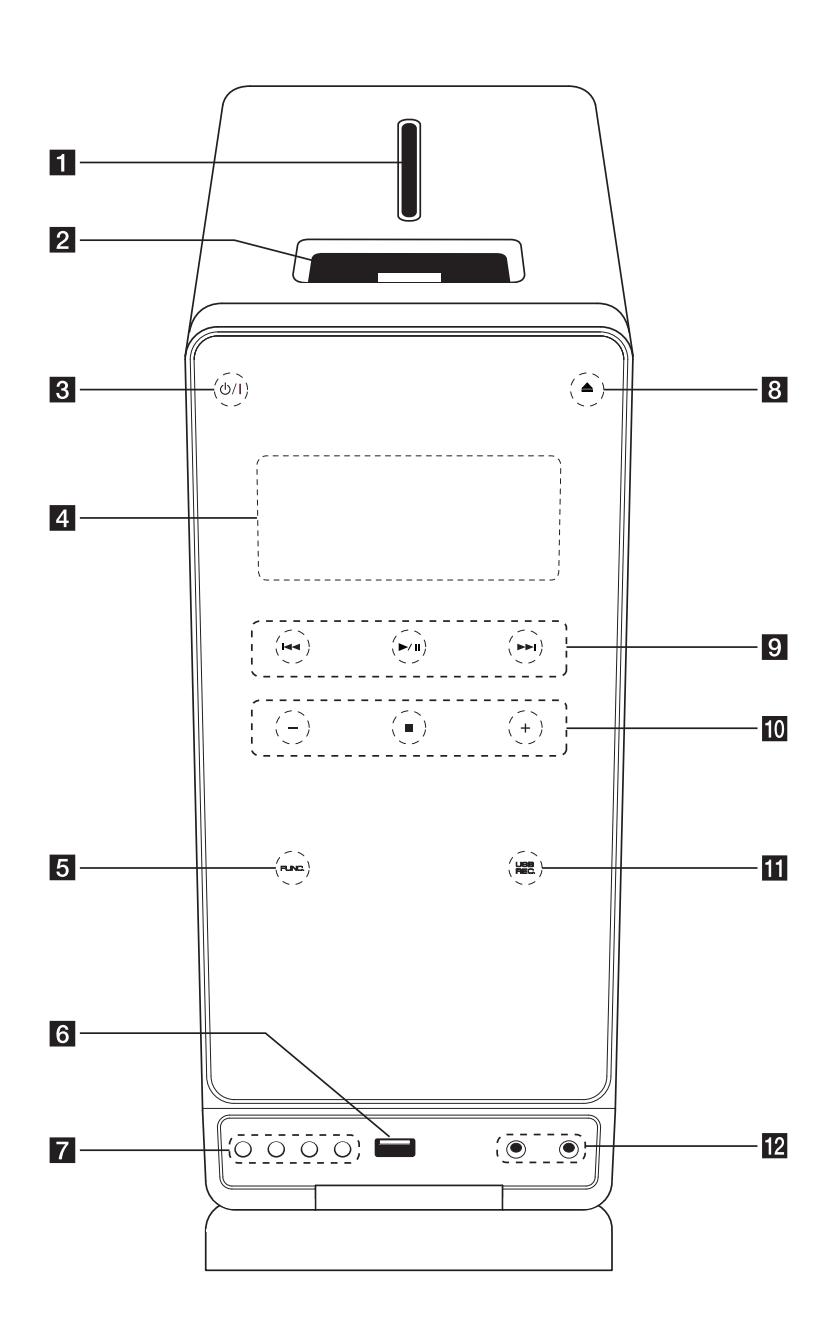

♦

 $\bigcirc$ 

 $\bigoplus$ 

#### **Kom godt i gang 11**

**1** CD slot-isætning

### **2** iPod dock

 $10/1$  (STRØM) Tænder (ON) eller slukker (OFF) for enheden

#### d **Display**

Viser enhedens aktuelle status.

**E FUNC.** (FUNCTION) Ændrer indgangskilde eller funktion.

#### **R** USB Port

Tilslut en USB-enhed.

#### **z** EQ

Du kan vælge fast lydindtryk.

#### **SET/RDS, DEMO**

Bekræfter indstillingerne./ RDS (Radio Data System).Tryk på **DEMO** i slukket-status for at få demonstreret funktionen i displayet. To cancel it, press  $\bigcup$  / eller **DEMO** again.

#### **TIMER**

Med funktionen TIMER (TIDSINDSTILLING) kan du tænde og slukke (On/Off ) for DVD/ CD-afspilning, USB-afspilning og TUNERmodtagelse på et ønsket tidspunkt.

#### **CLOCK**

Her kan du indstille uret og kontrollere tiden.

 $\bullet$  (Åbn/Luk)

⊕

Udskyder eller isætter CD'en fra isætningsslottet.

**Q***I<4/>>I* (SPRING OVER) Gå til næste eller forrige fil/spor/kapitel. Baglæns eller forlæns søgning. (Tryk og hold) Stiller ind på den ønskede radiostation.

d**/**M (AFSPIL/PAUSE) Starter afspilning. Midlertidig pause i afspilning, tryk igen for at gå ud af pause-mode.

j **-/+** (VOLUME) Justerer lydstyrken i højttaleren.

 $\blacksquare$  (STOP)

Stopper afspilning.

**K** USB REC. Optagelse til USB.

#### **PORT. IN**

 $\bigoplus$ 

Tilslut til en bærbar afspiller med lydudgange.

#### **PHONES**

Hovedtelefonstik

**12 Kom godt i gang**

## **Bagpanel**

€

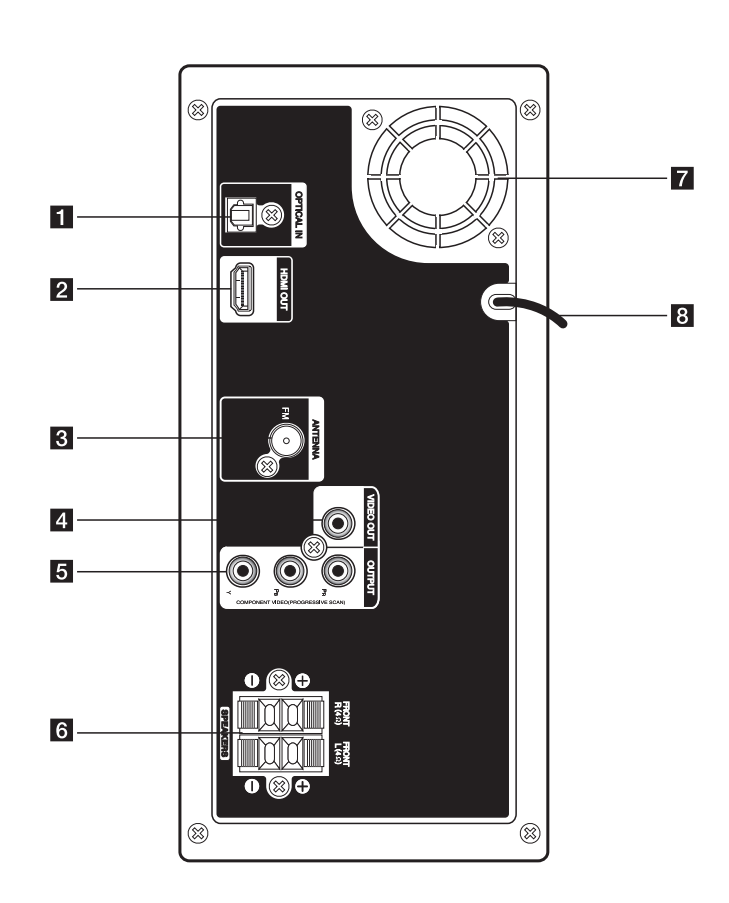

♦

♦

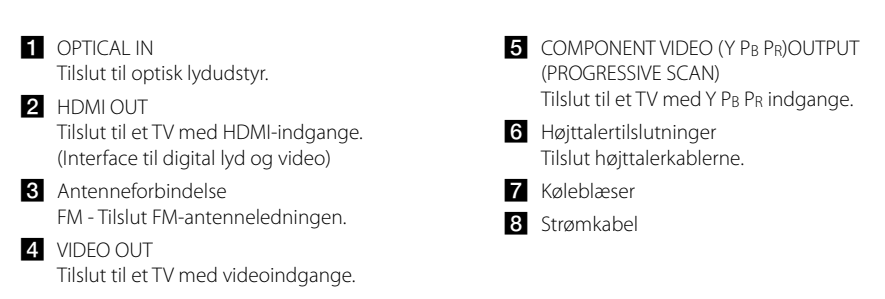

 $\bigoplus$ 

## **Sådan monterer du højttalerne til enheden**

For at du kan tilslutte ledningen til højttalerne, skal du trykke på hver fingerpude af plastik for at åbne tilslutningsterminalerne nederst på hver højttaler. Sæt ledningen i og giv slip på fingerpuden.

Tilslut den sorte ende i hver ledning til terminalerne, der er markeret med - (minus) og den anden ende i terminalerne, der er markeret med et + (plus).

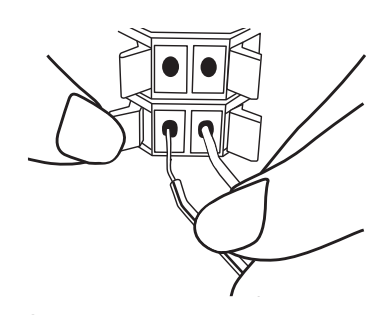

#### >**Forsigtig**

- I højttalerne er der magnetiske dele, så der kan forekomme farveuregelmæssigheder på TV-skærmen eller PC-skærmen. Under anvendelse af højttalerne skal de være placeret langt væk fra både TV- og PCskærme.
- Sørg for at installere højttaleren sammen med andre personer for at forhindre at den falder ned og forårsager skader på vedkommende, der installerer den.

## **Tilslutninger til dit TV**

Foretag én af følgende tilslutninger, afhængig af hvad dit eksisterende udstyr er i stand til.

### , **Bemærk**

⊕

⊕

- Der er forskellige måder, du kan tilslutte afspilleren på, og de afhænger af dit TV og andet udstyr, du vil tilslutte. Brug kun én af tilslutningerne, som beskrevet i denne brugervejledning.
- Der henvises til brugervejledningen til dit TV, stereosystem eller andet udstyr i det omfang, det er nødvendigt, for at få den bedste forbindelse.

#### >**FORSIGTIG**

- Sørg for at afspilleren er tilsluttet direkte til TV'et. Indstil TV'et på den korrekte videoindgangskanal.
- Tilslut ikke afspilleren via din VCR. Billedet kan blive forvrænget pga. kopiering. Komponentvideotilslutning

## **Komponentvideotilslutning**

Tilslut COMPONENT VIDEO OUTPUT (PROGRESSIV SCANNING) jackstikkene på enheden til de tilsvarende indgangsjackstik på TV'et ved brug af komponentkablerne.

Du kan høre lyden gennem systemets højttalere.

€

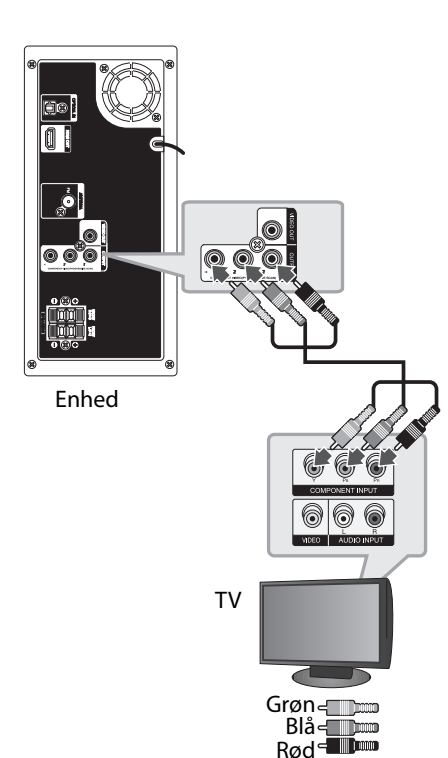

## **HDMI ud-tilslutning**

⊕

Hvis du har et HDMI TV eller skærm, så kan du tilslutte det til denne enhed ved brug af et HDMIkabel. Tilslut HDMI UD jack-stikket på enheden til HDMI jack-stikket på et HDMI kompatibelt TV eller skærm (Type A, Højhastigheds HDMI™-kabel). Indstil TV'ets kilde til HDMI (der henvises til TV'ets brugervejledning).

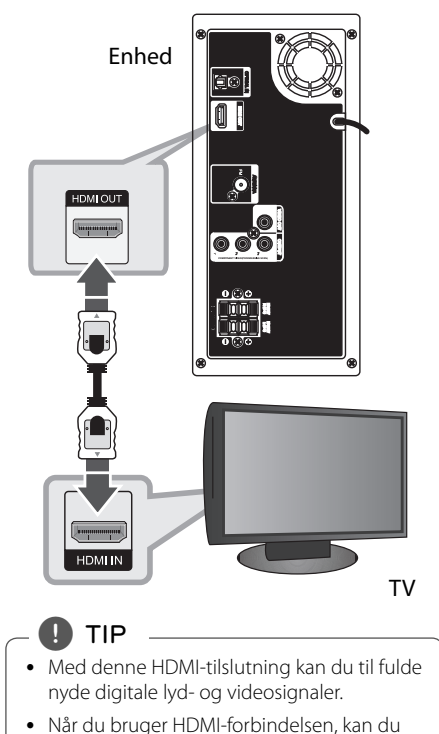

♠

ændre opløsningen til HDMI-udgangen. (Se "Indstilling af opløsning" på side 16.)

♠

### , **Bemærk**

- Hvis en tilsluttet HDMI-enhed ikke accepterer enhedens lydudgang, forvrænges lyden fra HDMI-enheden muligvis, eller der kommer ingen lyd.
- Når du tilslutter en HDMI eller DVI kompatibel enhed, skal du sørge for følgende:
	- Sluk for HDMI/DVI enheden og denne enhed. Herefter skal du tænde for HDMI/ DVI enheden og lade den stå tændt i ca. 30 sekunder og så tænde for denne enhed.
	- Den tilsluttede enheds videoindgang er korrekt indstillet til denne enhed.
	- Den tilsluttede enhed er kompatibel med 720x480i (eller 576i), 720x480p (eller 576p), 1280x720p,1920x1080i eller 1920x1080p videoindgang.
- Det er ikke alle HDCP-kompatible HDMIeller DVI-enheder, der kan fungere sammen med denne enhed.
	- Billedet vises ikke korrekt med en ikke-HDCP enhed.
	- Enheden kan ikke afspille, og TV-skærmen bliver sort eller grøn, eller der kan opstå 'snestøj' på skærmen.
- Hvis der er støj eller linjer på skærmen, skal du kontrollere HDMI-kablet (Højhastigheds HDMI™-kabel).

## >**Forsigtig**

- Hvis du ændrer opløsningen, når forbindelsen allerede er tilsluttet, kan det resultere i fejlfunktioner. For at løse problemet skal du slukke for enheden og så tænde for den igen.
- Hvis HDMI-forbindelsen med HDCP ikke bekræftes, bliver TV-skærmen sort eller grøn, eller der kan opstå 'snestøj' på skærmen. I dette tilfælde skal du kontrollere HDMIforbindelsen eller tage stikket til HDMIkablet ud.

♠

### **Videotilslutning**

⊕

Tilslut VIDEO OUT jackstikket på enheden til video ind jackstikket på TV'et ved brug af et videokabel Du kan høre lyden gennem systemets højttalere.

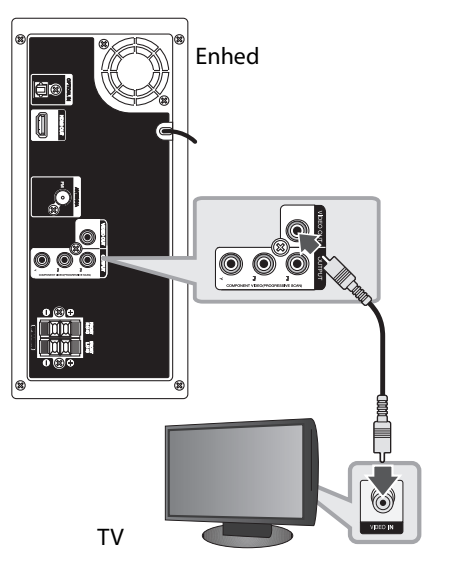

Gul <

## **Indstilling af opløsning**

Enheden har adskillige udgangsopløsninger til HDMI OUT og COMPONENT VIDEO OUT jackstik. Du kan ændre opløsningen i menuen [Setup]

- 1. Tryk på <sup>1</sup> HOME.
- 2. Tryk på  $\lt/$   $>$  for at vælge [Setup] og tryk på  $\odot$ **ENTER**. Menuen [Setup] vises.

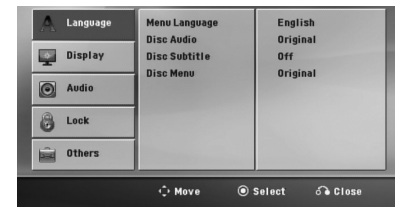

- 3. Tryk på  $\Lambda/V$  for at vælge valgmuligheden [Display] og tryk så på  $>$  for at gå videre til andet niveau.
- 4. Tryk på  $\bigwedge$  / V for at vælge valgmuligheden [Resolution] og tryk så på  $>$  for at gå videre til tredje niveau.
- 5. Tryk på  $\Lambda$  / V for at vælge den ønskede opløsning og tryk så på  $\odot$  **ENTER** for at bekræfte dit valg.

#### , **Bemærk**

Hvis TV'et ikke accepterer den indstillede opløsning for afspilleren, kan du indstille opløsningen til 480p (eller 576p) som følger:

Tryk på ■ **STOP** i mere end 5 sekunder.

## **Videoudgangsopløsning**

Den viste opløsning i displayet og den udsendte opløsning kan variere afhængig af tilslutningstypen. [HDMI OUT]: 1080p, 1080i, 720p og 480p (eller 576p) og 480i (eller 576i)

[COMPONENT VIDEO OUT]: 480p (eller 576p) og 480i (eller 576i)

[VIDEO OUT]: 480i (eller 576i)

## **Valgfri udstyrstilslutning**

## **AUDIO IN (Portable IN) konnektor**

Du kan tilslutte en udgang fra en bærbar enhed (MP3 eller PMP m.v.) til AUDIO (PORT. IN) Input konnektoren.

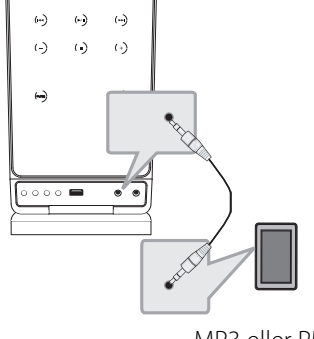

MP3 eller PMP m.v.

## **Lyt til musik fra din bærbare afspiller eller eksternt udstyr**

Enheden kan anvendes til at afspille musik fra mange former for bærbare afspillere eller eksternt udstyr.

- 1. Forbind den bærbare afspiller til PORT. IN (PORTABLE IN) enhedens tilslutning.
- 2. Du tænder for strømmen (On) ved at trykke på 1 (**POWER**).
- 3. Tryk på  $\bigoplus$  **RADIO&INPUT** for at vælge funktionen PORTABLE.

♠

4. Tænd for den bærbare afspiller eller det eksterne udstyr og start afspilning.

⊕

## **USB-tilslutning**

Tilslut USB-porten fra USB-hukommelsen (eller MP3 afspiller m.v.) til USB-porten foran på enheden.

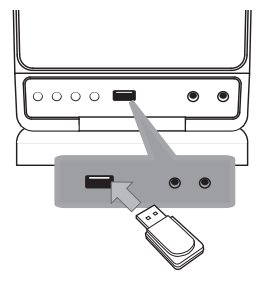

Sådan fierner du USB-enheden fra enheden

- 1. Vælg en anden funktionsmodus eller tryk på  $\blacksquare$
- **STOP** to gange efter hinanden.

2. Fjern USB-enheden fra enheden. Du kan kun genoplade din iPod via USB-porten. Lytte til musik på iPod, se side 18.

#### **Kompatibelt USB-udstyr**

- MP3-afspiller: Flash-type MP3-afspiller
- USB Flash Drive: Udstyr, der understøtter USB 2.0 eller USB 1.1
- USB-funktionen i denne enhed understøtter ikke nogle USB-enheder.

#### **Krav til USB-udstyr**

- Udstyr, som kræver ekstra programinstallation, når du har tilsluttet det til en computer, understøttes ikke.
- Tag ikke USB-udstyret ud, mens det er i drift.
- Ved en stor USB-kapacitet kan det tage længere end et par minutter at blive fundet.
- For at forhindre tab af data, skal du tage backup af alle data.
- Hvis du bruger et USB-forlængelseskabel eller en USB-hub, bliver USB-udstyret ikke genkendt.
- Brug af NTFS-filsystem er ikke understøttet. (Kun FAT (16/32) filsystem er understøttet.)
- Denne enhed understøttes ikke, når det samlede antal filer er 1000 eller mere.
- Eksterne HDD, låst udstyr eller hård type USBudstyr er ikke understøttet.
- Enhedens USB-port kan ikke tilsluttes til pc. Enheden kan ikke anvendes som lagringsenhed.

## **OPTISK IND-forbindelse**

⊕

Tilslut en optisk udgang fra enheden (eller Digital enhed osv.) til OPTICAL IN stikkontakten.

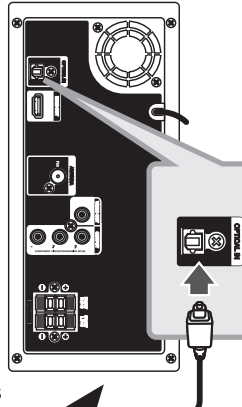

**Til din komponents digitale optiske udgangsjackstik.**

## **Ez indstilling for Home Theater højttaler**

Lyt til lyden fra et TV, en DVD og en digital enhed med 5,1 (2,1 eller 2) kan. funktion. Selv i slukket status er der tændt for strømmen, hvis du trykker på **OPTICAL**, hvorefter der automatisk skiftes til AUX OPT status.

- 1. Tilslut enhedens OPTICAL IN jackstik til jackstikket på optisk ud på TV'et (eller digital enhed osv.).
- 2. Vælg AUX OPT med **OPTICAL**. Sådan vælger du AUX OPT direkte.

♠

- 3. Sådan lytter du til lyd med 5,1(2,1 eller 2) kan. højttaler.
- 4. Sådan går du ud af AUX OPT med **OPTICAL**. Enheden går tilbage til forrige funktion.

## **Antenneforbindelse**

Forbind den medfølgende FM antenne for at lytte til radioen.

Tilslut FM-ledningsantennen til FM-antennestikket.

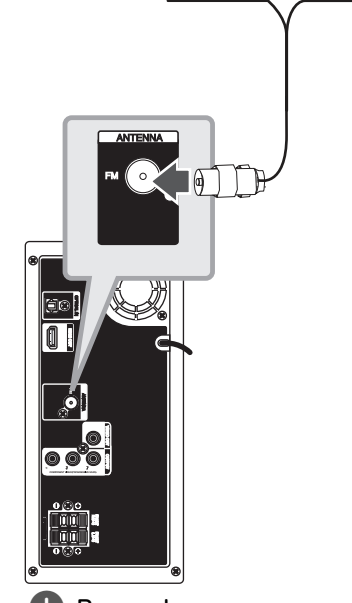

, **Bemærk**

Sørg for at FM ledningsantennen er fuldstændigt trukket ud. Når FM ledningsantennen er tilsluttet, skal den holdes så horisontalt som muligt.

## **Afspilning af iPod**

⊕

♠

Du kan nyde lyden med din iPod. For nærmere oplysninger om iPod henvises til betjeningsvejledningen for iPod.

1. Tilslut iPod'en sikkert.

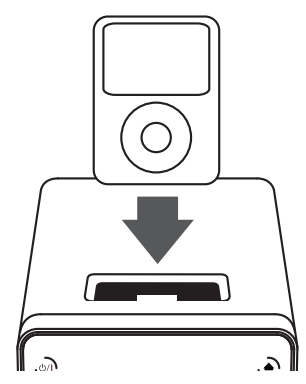

 Hvis du tænder for denne enhed, tændes din iPod automatisk, og genopladning starter.

2. Tryk på FUNC. på enheden eller  $\bigoplus$  RADIO&INPUT på fjernbetjeningen for at vælge iPodfunktionen. Du kan betjene din iPod via iPod'ens display ved hjælp af den medfølgende fjernbetjening og også betjening på din iPod.

♠

€

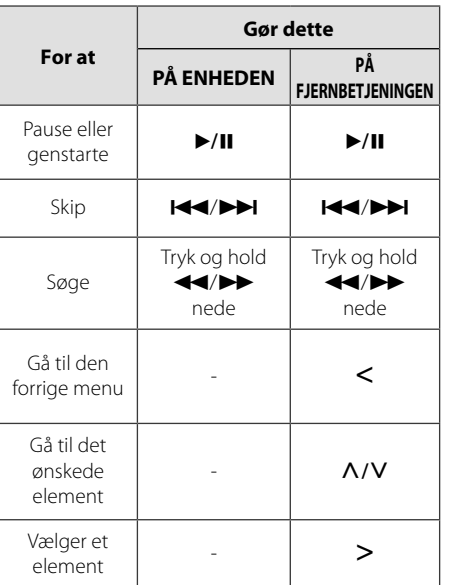

### **Kompatibel iPod**

- Vi anbefaler at installere den nyeste softwareversion.
- Denne enhed understøtter følgende modeller/ iPod nano 1 G, 2 G, 3 G, 4 G, 5 G, 6 G/ iPod classic/ iPod 4 G, 5 G/ iPod touch 2 G, 3 G, 4 G/ iPhone 3 G, 4. Afspilleren kan muligvis ikke fungere med nogen modeller, afhængigt firmwareversionen.
- Afhængigt af din iPod's softwareversion, kan du muligvis ikke styre din iPod fra afspilleren.

#### , **Bemærk**

⊕

♠

 Hvis enheden viser en fejlmeddelelse, skal du følge meddelelsen. En fejlmeddelelse "ERROR".

- Din iPod er ikke tilsluttet ordentligt.
- Enheden genkender din iPod som en ukendt enhed.
- Din iPod har meget lidt strøm tilbage.
- $\rightarrow$  Batteriet skal oplades.
- / Hvis du oplader batteriet, mens iPod'en er meget lidt strøm tilbage, kan det tage længere tid at blive opladet.
- iPod'en understøtter ikke optagefunktion, når den er tilsluttet.
- Afhængigt af din iPod's softwareversion, er det muligvis ikke muligt at styre din iPod fra enheden. Vi anbefaler at installere den nyeste softwareversion.
- Hvis du bruger en applikation, foretager et opkald eller sender og modtager SMSbeskeder, osv. på iPod touch eller iPhone, skal du koble den fra iPod-dock i enheden og derefter bruge den.
- Hvis du har et problem med din iPod, kan du besøge www.apple.com/support/ipod.

## **Justering af Indstillinger**

Ved brug af Indstillingsmenuen kan du foretage forskellige justeringer til emner så som billede og lyd.

Du kan bl.a. også indstille et sprog for undertekster og indstillingsmenu.

For yderligere oplysninger om hver enkelt indstillings menupunkt, se side 20 til 23.

## **OSD Oprindelig indstilling af sprog - statussen**

Når du anvender enheden for første gang, vises indstillingsmenuen for startsprog på TV-skærmen. Før du anvender enheden, skal du vælge sprog. Engelsk er startsproget.

1. Tryk på  $\bigcup$  (**POWER**) for at tænde for enheden. Sprogindstillingsmenuen bliver vist på skærmen.

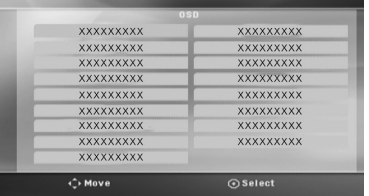

2. Brug  $\wedge V \leq \geq$  for at vælge sprog og tryk så på b **ENTER**.

Bekræftelsesmenuen vises.

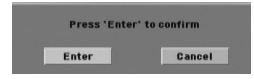

3. Med <> skal du vælge [Enter] og herefter trykke på  $\odot$  **ENTER** for at afslutte sprogindstillingen.

## **Sådan får du vist og går ud af menuen Indstillinger**

1. Tryk på **nHOME**. Viser menuen [Home Menu].

⊕

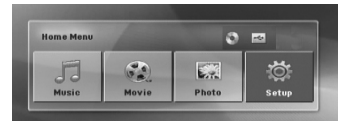

- 2. Vælg en [Setup] med  $\lt$
- 3. Tryk på  $\odot$  **ENTER**. Viser [Setup].
- 4. Tryk på **nd HOME** eller d**a RETURN** for at gå ud af menuen [Setup].

#### **Om menuen Hjælp i Indstillinger**

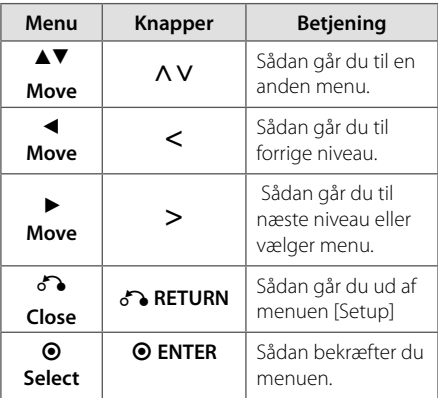

**3** Systemindstilling **Systemindstilling**

€

## **Language (SPROG)**

#### **Menu Language (Menusprog)**

Vælg opsætningsmenuens og skærmmenuens sprog.

### **Disc Audio / Disc Subtitle / Disc Menu (Menuen lyd/ diskundertekst/ disk)**

Her kan du vælge det sprog, du foretrækker til lydspor (disklyd), undertekster og diskmenu.

#### **[Original]**

Henviser til det originale sprog for optagelsen på disken.

#### **[Other]**

Hvis du vil vælge et andet sprog skal du trykke på talknapperne og så på  $\odot$  **ENTER** for at indtaste det tilsvarende 4-cifrede nummer i henhold til sprogkodelisten på side 35. Hvis du indtaster den forkerte sprogkode, skal du trykke på **CLEAR**.

#### **[Off (for undertekster på diske)]**

Slå undertekster fra.

## **Display (VISNING)**

#### **TV Aspect**

Vælg skærmaspekt ud fra formen på tv-skærmen.

#### **[4:3]**

Vælg dette, når der bruges et tv i standardformat 4:3.

#### **[16:9]**

Vælg dette, når der bruges et 16:9 bredskærms-tv.

#### **Display Mode**

⊕

Hvis De valgte 4:3, er det nødvendigt at definere. hvordan bredskærmsprogrammer og -film skal vises på tv-skærmen.

#### **[Letterbox]**

Viser et bredbillede med bånd øverst og nederst på skærmen.

#### **[Panscan]**

Viser automatisk bredbillede på hele skærmen og skærer de sektioner væk, der ikke passer ind. (Hvis disken/filen ikke er kompatibel med Pan Scan, vises billedet i Letterbox-billedforhold.)

#### **Opløsning**

Indstiller udgangsopløsningen for Component og HDMI videosignalet. Der henvises til "Indstilling af opløsning" for detaljer om opløsningen (side 16).

#### **[Auto]**

Hvis HDMI UD jackstikket er tilsluttet et TV med skærmoplysninger (EDID), vælges opløsningen, der passer bedst, automatisk til det tilsluttede TV. Hvis der kun er tilsluttet COMPONENT VIDEO UD, ændres opløsningen til 480i (eller 576i) som standardopløsning.

#### **[1080p]**

Sender 1080 linjer progressiv video.

#### **[1080i]**

Sender 1080 linjer interlaced video.

#### **[720p]**

Sender 720 linjer progressiv video.

#### **[480p (eller 576p)]**

Sender 480 (eller 576) linjer progressiv video.

#### **[480i (eller 576i)]**

Sender 480 (eller 576) linjer interlaced video.

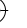

## **Audio (LYD)**

#### **DRC (styring af det dynamiske område)**

Få en klar lyd, når der er skruet ned for lyden (kun Dolby Digital). Sættes på [On] med henblik på dette.

### **Vocal (Stemme)**

Vælg [On] for at blande karaoke-kanaler til normal stereo.

Denne funktion kan kun benyttes til dvd'er med karaoke til flere kanaler.

#### **HD AV Sync**

Nogle gange støder digitalt TV på forsinkelser mellem billede og lyd. Hvis dette sker, kan du kompensere herfor ved at indstille lydforsinkelsen således, at den effektivt 'venter' på, at billedet skal blive vist: Dette kaldes HD AV Sync. Brug  $\Lambda$  V (på fjernbetjeningen) til at rulle op og ned igennem forsinkelsen, som du kan indstille til hvilket som helst mellem 0 og 300 m sek.

## **Lock (LÅS) (forældrekontrol)**

#### **Oprindelig indstilling af områdekode**

Første gang du anvender denne enhed, skal du indstille Områdekoden.

- 1. Vælg menuen [Lock] og tryk så på  $\geq$ .
- 2. Tryk  $p > 2$ .

⊕

For at få adgang til valgmulighederne i [Lock] skal du indtaste den oprettede adgangskode. Indtast en adgangskode og tryk på  $\odot$  **ENTER**. Indtast den igen og tryk på @ ENTER for at bekræfte den. Hvis du laver en fejl, før du trykker på  $\odot$  **ENTER**, skal du trykke på **CLEAR** (nulstil).

- 3. Vælg den første karakter ved brug af knapperne AV.
- 4. Tryk på  $\odot$  **ENTER** og vælg den anden karakter ved brug af knapperne  $\Lambda V$ .
- 5. Tryk på  $\odot$  **ENTER** for at bekræfte dit valg af områdekode.

#### **Rating**

Blokerer afspilning af ratede DVD'ere baseret på deres indhold. Ikke alle diske er ratede.

- 1. Vælg [Rating] i menuen [Lock] og tryk så på  $\geq$ .
- 2. Indtast en adgangskode og tryk på  $\odot$  **ENTER**.
- 3. Vælg en rating fra 1 til 8 ved brug af knapperne AV.

#### **[Rating 1-8]**

Rating en (1) har de fleste restriktioner, og rating otte (8) er den mindst restriktive.

#### **[Unlock]**

Hvis du vælger låse op, så er forældrekontrollen ikke aktiveret, og hele disken kan afspilles.

4. Tryk på  $\odot$  **ENTER** for at bekræfte dit valg af rating.

**3** Systemindstilling **Systemindstilling**

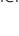

#### **Password (Adgangskode)**

Du kan indtaste eller ændre adgangskode (password).

- 1. Vælg [Password] i menuen [Lock] og tryk så på  $\geq$
- 2. Tryk på  $\odot$  **ENTER**.
- 3. Indtast en adgangskode og tryk på  $\odot$  **ENTER**.

 For at ændre adgangskoden skal du trykke på  $\odot$  **ENTER** når valgmuligheden [Ændre] er fremhævet. Indtast en adgangskode og tryk på  $\odot$  **ENTER**. Indtast den igen og tryk på  $\odot$ **ENTER** for at bekræfte den.

4. Tryk på **nd HOME** for at gå ud af menuen.

#### , **Bemærk**

Hvis du glemmer din adgangskode, kan du nulstille den ved at følge disse trin:

- 1. Vælg menuen [Setup] i menuen [Home Menu].
- 2. Indtast det 6-cifrede nummer "210499" og tryk på  $\odot$  **ENTER**. Adgangskoden er nulstillet.

#### **Area Code (Områdekode)**

Indtast koden for det område, hvis standarder blev brugt til at rate DVD videodisken med baseret på listen på side 34.

- 1. Vælg [Area Code] i menuen [Lock] og tryk så på  $>$ .
- 2. Indtast en adgangskode og tryk på <sup>O</sup> ENTER.
- 3. Vælg den første karakter ved brug af knapperne AV.
- 4. Tryk på  $\odot$  **ENTER** og vælg den anden karakter ved brug af knapperne  $\Lambda$  V.
- 5. Tryk på  $\odot$  **ENTER** for at bekræfte dit valg af områdekode.

## **Others (ANDET)**

#### **DivX VOD**

⊕

Vi har tildelt Dem en DivX® VOD- (Video On Demand) -registreringskode, der gør det muligt at leje og købe videoer, der benytter DivX® VODtjenesten.

For yderligere oplysninger, besøg www.divx.com/ vod.

#### **[Register]**

Viser afspillerens registreringskode.

#### **[Deregister]**

♠

Deaktiverer afspilleren og viser deaktiveringskoden.

#### , **Bemærk**

Alle downloadede videoer fra DivX® VOD kan kun afspilles på denne enhed.

**3** Systemindstilling

**Systemindstilling**

## **Sådan bruger du menuen Start (Home)**

⊕

#### 1. Tryk på **nHOME**.

Viser menuen [Home Menu].

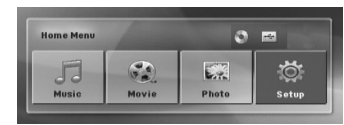

- 2. Vælg en valgmulighed med  $\lt$ .
- 3. Tryk på  $\odot$  **ENTER** for at vælge den valgte menu.
- [Music] Viser menuen [MUSIC].
- [Movie] Start afspilning af videomedie eller få vist menuen [MOVIE].

[Photo] – Viser menuen [PHOTO].

[Setup] – Viser menuen [Setup].

#### , **Bemærk**

Du kan ikke vælge valgmuligheden [Music], [Movie] eller [Photo], hvis USB-enheden ikke er tilsluttet, eller hvis der ikke er isat en disk.

## **Grundbetjening**

- 1. Sæt disken i ved brug af **A OPEN/CLOSE** eller tilslut USB-enheden i USB-porten.
- 2. Tryk på  $\bigoplus$  **HOME**. Viser menuen [Home Menu].
- 3. Vælg en valgmulighed med  $\lt$ Hvis du vælger valgmuligheden [Movie], [Photo] eller [Music], når USB-enheden er tilsluttet, og der samtidig er isat en disk, vises menuen til valg af medie. Vælg et medie og tryk på  $\odot$  **ENTER**.

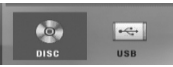

4. Tryk på  $\odot$  **ENTER** for at vælge den valgte menu.

#### , **Bemærk**

- · På de fleste lyd-CD'ere og DVD-ROM diske starter afspilningen automatisk.
- Afspilleren afspiller kun automatisk musikfiler fra en USB-lagringsenhed eller fra en disk.

♠

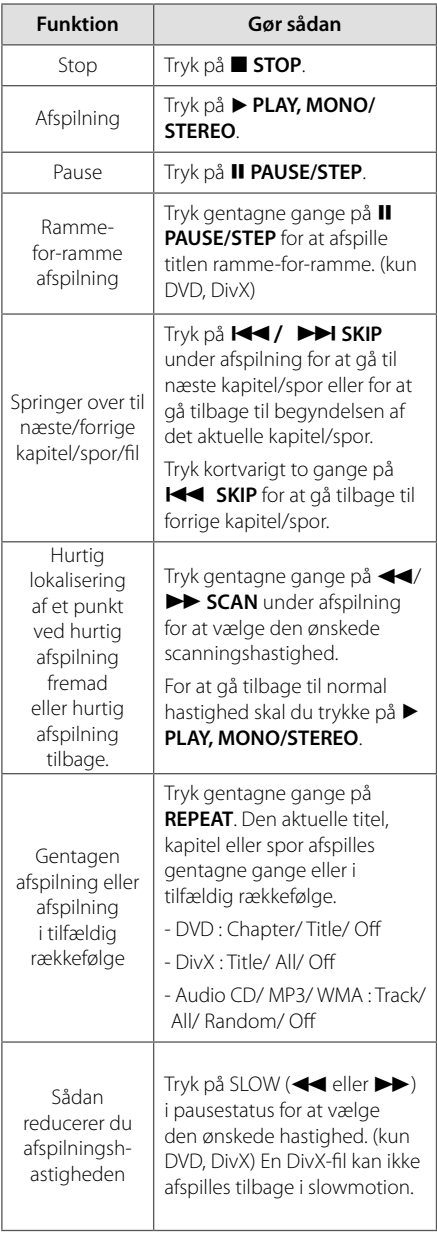

**Betjening 4**

**Betjening**

**4**

## **Andre funktioner**

### **Sådan får du vist oplysninger om disken på skærmen**

Du kan få vist forskellige oplysninger på skærmen om den indlæste disk.

- 1. Tryk på **INFO/DISPLAY** for at få vist forskellige afspilningsoplysninger. De viste emner varierer afhængig af disktype eller afspilningsstatus.
- 2. De kan vælge et punkt ved at trykke på  $\Lambda$  V og ændre eller vælge indstillingen ved at trykke  $p\land$

Title – Aktuelle titelnummer/totale antal titler.

- Chapter Aktuelt kapitels nummer/ samlet antal kapitler.
- Time Resterende afspilningstid.
- Audio Valgt sprog for lydindhold eller kanal.

Subtitle – Valgt undertekst.

Angle – Valg vinkel/ samlet antal vinkler.

#### , **Bemærk**

Hvis du ikke har trykket på nogen som helst knap i et par sekunder, så forsvinder påskærmen visningen.

## **Få vist menuen DVD DVD**

Når du afspiller en DVD, der indeholder adskillige menuer, kan du vælge den ønskede menu ved brug af Menu.

- 1. Tryk på **DISC MENU**. Diskens menu vises.
- 2. Vælg menu med  $\wedge \vee \lt \gt$ .
- 3. Tryk på  $\blacktriangleright$  PLAY, MONO/STEREO for at bekræfte.

### **Få vist DVD-titlen nvn**

Når du afspiller en DVD, der indeholder adskillige titler, kan du vælge den ønskede titel med Menu.

1. Tryk på **TITLE**. Diskens titel vises.

⊕

- 2. Vælg menu me  $\Lambda$  V $\leq$
- 3. Tryk på  $\blacktriangleright$  PLAY, MONO/STEREO for at bekræfte.

### **Afspilning af DVD med 1,5 x hastigheden DVD**

Med funktionen 1,5 x hastigheden kan du se billeder og høre lyd hurtigere end ved afspilning af en disk med normal hastighed.

- 1. For at afspille med 1,5 x hastigheden skal du trykke på  $\blacktriangleright$  PLAY, MONO/STEREO under afspilning. " $\blacktriangleright$ X1.5" vises på skærmen.
- 2. Tryk igen på  $\blacktriangleright$  PLAY, MONO/STEREO for at afslutte.

#### **Pauseskærm**

Pauseskærmen toner frem, når enheden står i stoptilstand i ca. fem minutter.

### **Start afspilning fra valgt tid DVD MOVIE**

Sådan begynder du afspilning af filen eller titlen på et hvilket som helst valgt tidspunkt.

- 1. Tryk på  $\Box$  **INFO/DISPLAY** under afspilning.
- 2. Tryk på  $\bigwedge V$  for at vælge ikonet ur, hvorefter "--:--:--" vises.
- 3. Indtast den ønskede starttid i timer, minutter og sekunder fra venstre til højre. Hvis du indtaster de forkerte tal, så tryk på **CLEAR** for at fierne de tal, du indtastede. Indtast herefter de korrekte tal. Fx skal du indtaste "11020" med talknapperne for at finde en scene ved 1 time, 10 min. og 20 sekunder.
- 4. Tryk på  $\odot$  **ENTER** for at bekræfte. Afspilningen starter fra det valgte tidspunkt.

♠

## **Genoptag afspilning DVD | MOVIE | MUSIC | ACD |**

Afhængig af disken markerer enheden punktet, hvor du trykkede på **E STOP**.

Hvis**II ■** (Genoptag stop) vises kortvarigt på skærmen, skal du trykke på  $\blacktriangleright$  PLAY, MONO/ **STEREO** MONO/STEREO for at genoptage afspilningen (fra scenepunktet).

Hvis du trykker på **STOP** to gange eller tager disken ud, vises ■ (Fuldstændigt stop) på skærmen. Enheden fierner det stoppede punkt.

#### , **Bemærk**

Genoptagelsespunktet nulstilles muligvis, hvis du trykker på en knap (fx (<sup>l</sup>) (POWER), ▲ **OPEN/CLOSE**, osv).

### **Sådan ændrer du undertekstens sidekode MOVIE**

Hvis underteksten ikke vises korrekt, kan du ændre sidekoden, så du kan få vist undertekstfilen på korrekt vis.

- 1. Tryk på **INFO/DISPLAY** under afspilning for at få vist På-skærmen visning (On-Screen Display/OSD).
- 2. Tryk på  $\Lambda$  V for at vælge valgmuligheden [Kodeside].
- 3. Tryk på  $\leq$  for at vælge den ønskede valgmulighed for kode.
- 4. Tryk på x**RETURN** for at gå ud af På-skærmen visningen.

### **Markeret afspilning MUSIC** ACD

⊕

Med funktionen Markering kan du gemme dine favoritfiler fra en hvilken som helst USB-enhed i enhedens hukommelse.

1. Vælg [Music] i menuen [Home Menu].

Går tilbage til forrige mappe. (Kun MP3/WMA)

> Filoplysningerne vises i henhold til ID3TAG-oplysningerne for den pågældende musikfil. (kun MP3)

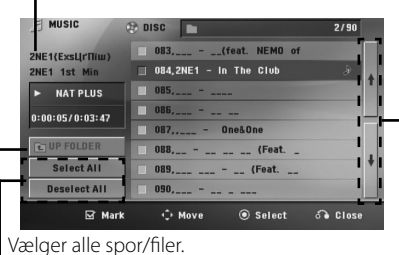

Fravælger alle spor/filer.

Går til forrige eller næste filliste.

- 2. Vælg et ønsket musikstykke på [Liste] ved brug af WS og tryk så på **MARKER** for at markere det på listen.
- 3. Tryk på **⊙ ENTER** eller ▶ PLAY, MONO/STEREO. Viser afspilningsstatus.
- 4. Vælg afspilningsstatus med  $\Lambda$  V og tryk på  $\odot$ **ENTER**.

#### **[Mark Play]**

Markeret afspilning

#### **[Current Play]**

♠

Normal afspilning

#### , **Bemærk**

Hvis du vil vælge alle filer på listen, skal du vælge<sup>[Vælg alle] og trykke på @ ENTER.</sup>

#### **Sådan sletter du en markering**

- 1. Med  $\bigwedge V$  vælger du sporet, sporet, du vil slette fra den markerede fil.
- 2. Tryk på **MARKER**.

#### **Sletter alle markeringer**

Med  $\wedge \vee \leq \geq$  vælger du [Deselect All] og så trykker du på  $\odot$  **ENTER** i programredigeringsstatus.

#### , **Bemærk**

Markeringerne nulstilles også, hvis disken eller USB-enheden fjernes, hvis der slukkes for enheden, eller hvis der skiftes til anden funktion.

## Sådan får du vist en **FOTOfil PHOTO**

Denne enhed kan afspille diske med fotofiler.

1. Vælg [Photo] i menuen [Home Menu] og tryk på b **ENTER**.

Går til forrige eller næste

 $\bigoplus$ 

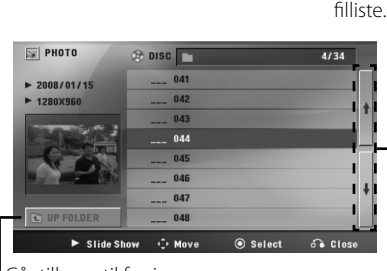

Går tilbage til forrige mappe.

⊕

- 2. Tryk på  $\Lambda$  V for at vælge en mappe og tryk på b **ENTER**.
- 3. Hvis du vil se et diasshow, skal du trykke på  $\Lambda$  V for at fremhæve en fil og trykke på  $\blacktriangleright$ **PLAY, MONO/STEREO**.

#### **Om menuen Hjælp i menuen [Photo].**

⊕

#### Menu **Knapper** Betjening ▶ Slide **Show**  $\blacktriangleright$ **PLAY, MONO/ STEREO** Sådan får du vist et diasshow.  $AY \rightarrow$  $M = \bigcup_{\text{Move}} N \vee \leq$ Sådan går du til en anden fil eller et andet indhold.  $\odot$ **SSalect B ENTER** Sådan får du vist en valgt fil.  $\sigma$ Close **6 Close** Sådan går du tilbage til menuen [Home Menu].

#### **Om menuen Hjælp i Fuld skærm.**

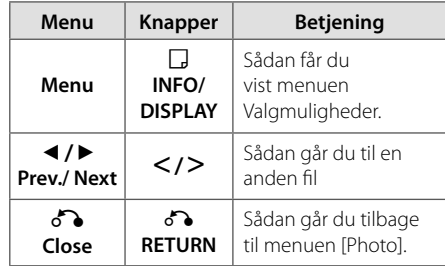

**4**

**Betjening**

♠

#### **Valgmuligheder under visning af foto**

Du kan anvende forskellige valgmuligheder under visning af et foto i fuld skærmstørrelse.

- 1. Hvis du vil se menuen Valgmuligheder, skal du trykke på **INFO/DISPLAY** samtidig med, at du får vist et foto i fuld skærmstørrelse.
- 2. Vælg en valgmulighed med  $\Lambda$  V $\leq$

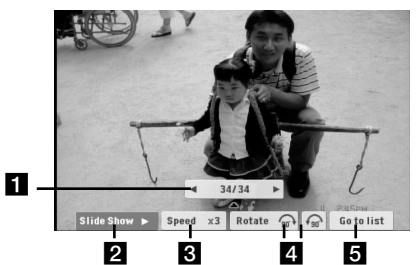

- **Current photo/ Total number of photos** Tryk på  $\leq$  for at få vist forrige/næste foto.
- **2 Slide Show**  $\blacktriangleright$ **/II** Tryk på  $\odot$  **ENTER** for at starte eller holde pause i diasshowet.
- c **Speed x3/ x2/ x1** Tryk på **ENTER** for at vælge forsinket hastighed mellem fotos i diasshowet.
- **4** Rotate Tryk på  $\odot$  ENTER for at rotere fotoet.
- **Go to list** Tryk på  $\odot$  **ENTER** for at gå tilbage til menuen [Photo].

### **Lagring af seneste scene DVD**

Denne enhed husker den sidste scene fra den seneste disk, der blev vist. Den sidste scene forbliver i hukommelsen, selvom De fjerner disken fra afspilleren eller slukkker for enheden (dvale). Når De sætter en disk i med en scene, der er lagret, genfindes scenen automatisk.

♠

## **Systemvalg - valgfri**

Du skal trykke på M **PAUSE/STEP** og holde den nedtrykket i mere end fem sekunder, før du kan vælge et system i menuen [Home Menu].

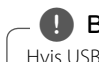

⊕

#### , **Bemærk**

Hvis USB-enheden er tilsluttet, eller hvis der er isat en disk, kan denne funktion ikke betjenes.

## **Juster højttalerniveauindstillingerne**

Du kan justere lydstyrken i den enkelte højttaler.

- 1. Tryk gentagne gange på **SPEAKER LEVEL** for at vælge højttaleren, der skal indstilles.
- 2. Tryk på **VOL -/+** for at indstille lydniveauet for den valgte højttaler samtidig med, at menuen for indstilling af niveau vises i displayet.
- 3. Gentag og indstil lydniveauet i de andre højttalere.

### **Indstilling af ur**

- 1. Tænd for strømmen (On).
- 2. Hold knappen **CLOCK** nedtrykket i mindst 2 sekunder
- 3. Vælg mellem følgende  $H$  $\rightarrow$

- AM 12:00 (for formiddag (am) og eftermiddag (pm) visning) eller 0:00 (for en 24-timers visning)

- 4. Tryk på **SET** Bekræft dit valg.
- 5. Vælg timer  $H$ (A)
- 6. Tryk på **SET**.
- 7. Vælg minutter  $H = \sqrt{P}$ .
- 8. Tryk på **SET**.

### **Brug afspilleren som vækkeur**

- 1. Tænd for strømmen (On).
- 2. Tryk på **TIMER** og hold den nedtrykket. Den enkelte funktion blinker FX.
- 3. Tryk på **SET**, når den funktion, du ønsker at blive vækket af, bliver vist.
- 4. ON TIME" vises. Her indstiller du det tidspunkt, hvor du vil have alarmen til at starte. Brug **COVIDED:** til at ændre timer og minutter og **SET** til at gemme.
- 5. "OFF TIME" vil blive vist. Her indstiller du det tidspunkt, hvor du vil have funktionen til at stoppe.
- 6. Brug  $\leftarrow$  />>I til at ændre timer og minutter og tryk på **SET** for at gemme.
- 7. Nu vises lydstyrken (VOL), hvor du kan vælge den lydstyrke, du vil vækkes med. Tryk på **I<4/P>I** for at ændre lydstyrke og tryk på **SET** for at gemme. Ikonet Ur " $\Theta$ " viser, at alarmen er indstillet.
- 8. Tryk to gange på knappen **TIMER**. Du kan kontrollere indstillingsstatussen.

, **Bemærk**

- Hvis du indstiller uret, kan du kontrollere klokkeslættet, når du trykker på **CLOCK**, selv om der er slukket for afspilleren.
- Hvis du indstiller ur og alarm, kan du kontrollere ikonet for alarm "(D", når du trykker på **CLOCK**, selv om der er slukket for afspilleren.
- Hvis du indstiller ur og alarm, kan du kontrollere ikonet for alarm " $\bigodot$ " og oplysninger om indstilling, når du trykker på **TIMER** (TIDSINDSTILLING), selv om der er slukket for enheden.

## **Funktionen Indstilling af dvaletid**

Tryk én eller flere gange på **SLEEP** for at vælge tidsforsinkelse mellem 10 og 180 minutter, hvorefter enheden slukker.

Tryk på **SLEEP** for at kontrollere den resterende tid.

Hvis du vil stoppe dvalefunktionen, skal du trykke gentagne gange på **SLEEP** , indtil "SLEEP 10" vises, og så skal du trykke på **SLEEP** én gang til samtidig med, at "SLEEP 10" vises.

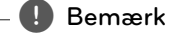

⊕

Du kan kontrollere, hvor lang tid, der er tilbage, før enheden slukker.

Når du trykker på **SLEEP**, vises den resterende tid i displayet.

## **DÆMPER**

Tryk én gang på **SLEEP**. Lyset i displayet dæmpes til halv styrke. For at annullere funktionen skal du trykke gentagne gange på **SLEEP**, indtil skærmen ikke længere er dæmpet.

## **Sådan slukker du midlertidigt for lyden**

Tryk på **MUTE** for at dæmpe enheden.

Du kan dæmpe lyden i enheden, hvis du fx skal tage telefonen, hvorefter "I(X" blinker i displayet.

## **DEMO**

 $\bigoplus$ 

Tryk på **DEMO** i slukket-status for at få demonstreret funktionen i displayet. Tryk igen for at annullere DEMO.

#### , **Bemærk**

- Under DEMO bevarer denne afspiller DEMOstatus, selv om du frakobler strømstikket.
- Du kan nyde andre funktioner under DEMO. Så bliver DEMO midlertidigt pauset.
	- Uden at trykke på indtastningsknap i 10 sek. vil DEMO automatisk afspille.

**Betjening**

## **Betjening af radio**

Sørg for, at både FM- antenne er tilsluttede. (Se side 18)

### **Lytte til radio**

1. Tryk på <sup>+</sup> **RADIO&INPUT** indtil FM vises i displayet.

Den senest modtagne station tunes ind.

2. Tryk på **TUNING (-/+)** og hold den nedtrykket i ca. to sekunder, indtil frekvensvisningen begynder at ændre sig og giv så slip. Scanningen stopper, når enheden stiller ind på en station.

Eller

Tryk på **TUNING (-/+)** gentagne gange.

3. Du kan justere lydstyrken ved at dreje på **-/+** på frontpanelet eller ved at trykke gentagne gange på VOL (+/-) på fjernbetjeningen.

## **Sådan forudindstiller du radiostationerne**

Du kan forudindstille 50 stationer til FM.

Før indstilling skal du sørge for, at du har skruet ned for lydstyrken.

- 1. Tryk på  $\bigoplus$  **RADIO&INPUT** indtil FM vises i displayet.
- 2. Vælg den ønskede frekvens ved at trykke på **TUNING (-/+)**.
- 3. Tryk på  $\odot$  **ENTER** Et forudindstillet nummer blinker i displayet.
- 4. Tryk på **PRESET (-/+)** for at vælge det ønskede, forudindstillede nummer.
- 5. Tryk på  $\odot$  **ENTER**. Stationen gemmes.
- 6. Gentag trin 2 til 5 for at gemme andre stationer.

### **Slet alle gemte stationer**

1. Nedtryk og hold **CLEAR** i to sekunder. ERASE ALL lyser op på DVD-afspillerens display.

 $\bigoplus$ 

2. Tryk på **CLEAR** for at slette alle gemte radiostationer.

## **Sådan sletter du en gemt station**

⊕

- 1. Tryk på **PRESET / +** for at vælge det forudindstillede nummer, du vil slette.
- 2. Når du trykker på **CLEAR** blinker det forudindstillede nummer i displayet.
- 3. Tryk igen på **CLEAR** for at slette det valgte, forudindstillede nummer.

## **Forbedring af dårlig FMmodtagelse**

#### Tryk på d **PLAY, MONO/STEREO** på

fiernbetjeningen. Dette vil ændre tuneren fra stereo til mono og normalt forbedre modtagelsen.

## **Se oplysninger om radiostationen**

FM-tuneren er forsynet med faciliteten **RDS** (radiodatasystem). Denne viser oplysninger om den radiostation, der lyttes til. Tryk gentagne gange på **RDS** for at bladre igennem de forskellige datatyper:

- **PS** (navn på programtjeneste) Kanalens navn vises i displayet **PTY** (genkendelse af programtype) Programtypen (f.eks. jazz eller nyheder) vises i displayet. **RT** (radiotekst) En tekstmeddelelse, som indeholder særlige oplysninger fra sendestationen. Denne tekst kan rulle hen over displayet. **CT** (klokkeslæt styret af kanalen)
	- Dette viser klokkeslæt og dato, der udsendes af stationen.

Du kan söka radiostationer med hjälp av programmet genom att trycka **RDS**. Skärmen kommer att visa den senaste PTY som används. Tryck PTY en eller flera gånger för att välja den önskade programtypen. Tryck och håll nere <>. Mottagaren söker automatiskt. När en station hittas stoppar sökningen.

**Betjening**

## **Indstilling af lyd**

## **Sådan indstiller du surroundstatussen**

Dette system har et antal forudindstillede surround lydfelter. Du kan vælge en ønsket lydtilstand ved hjælp af **SOUND EFFECT**.

Du kan ændre EQ/ LG EQ ved brug af piltasterne AD samtidig med, at **SOUND EFFECT** oplysningerne bliver vist.

De viste elementer for equalizeren kan være forskellige, afhængigt af lydkilder og effekter.

€

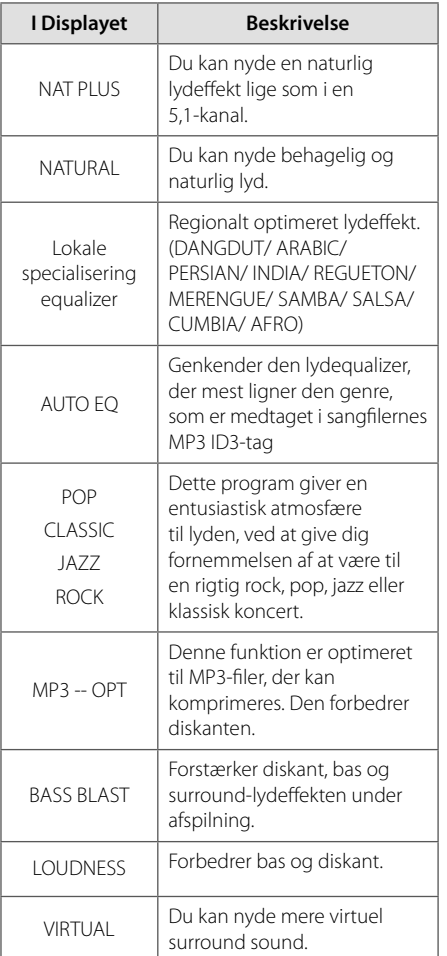

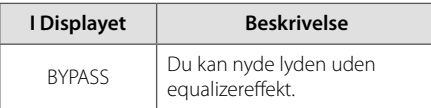

#### , **Bemærk**

↔

- I nogle surround-statusser er der ingen eller lav lyd i nogle højttalere afhængig af surround-status og lydkilde, og dette er ikke en fejl.
- Du skal måske genindstille surroundstatussen, efter at du har ændret indgang, og nogle gange endda efter, at du har ændret lydspor.

♠

♠

## **Avancerede funktioner**

### **Optag til USB**

Du kan optage musik- eller lydkilder på USBenheden, hvis du tilslutter den i porten på enheden.

- 1. Tilslut USB-enheden til enheden.
- 2. Vælg statussen, som du vil optage i. Du skal først afspille en lydkilde.
- 3. Tr∨k på **REC** for at starte optagelsen.
- 4. Tryk for **STOP** for at stoppe optagelsen.

#### [Optagelse af alle spor/filer]

Du kan optage på en USB i stop- eller afspilningsstatus.

#### **[Optagelse af Programliste]**

Når du har markeret de(n) ønskede fil(er), kan du optage dem på USB (se side 30).

#### **Den lagres som følger.**

**Betjening**

**4**

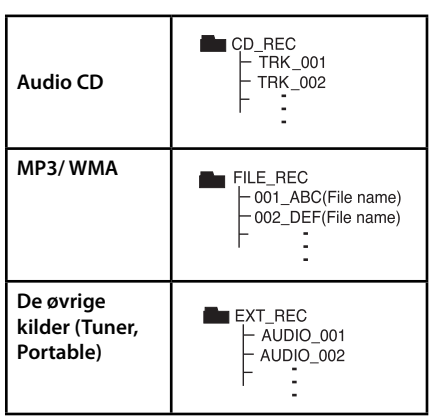

#### , **Bemærk**

⊕

- Du kan kontrollere optageprocentdelen for USB optagelsen på skærmen under optagelsen. (kun Audio, MP3/ WMA CD).
- Under MP3/ WMA optagelse er der ingen lyd.
- Når du stopper optagelsen under afspilning, vil filen, som er blevet optaget på det tidspunkt, blive gemt. (Kun AUDIO CD)
- · Du må ikke fjerne USB-udstyret eller slukke for enheden under USB optagelse. Hvis ikke, kan en ufærdig fil blive lavet og ikke slettet på pc.
- Optagelse gennem mikrofoner er ikke tilgængelig.
- Hvis USB optagelse ikke virker, vises beskeden "NO USB", "ERROR", USB FULL" eller "NO REC" i displayet.
- Multikortlæserudstyr eller Ekstern HDD kan ikke anvendes til USB-optagelse.
- En fil optager 128 Mbyte (ca. 2 timer), når du optager over en lang periode. Der er optaget mindre end 4 filer.
- Når du stopper optagelsen under afspilningen, gemmes filen ikke.
- I CD-G status på en DTS disk kan der ikke foretages USB-optagelser.
- Filerne i undermapperne optages ikke under hele sporoptagelsen
- Du kan ikke optage mere end 999 filer.
- Nummereringen af de optagede filer registreres fra det laveste nummer, så den næste fil, der optages, kan være det laveste nummer blandt filerne, hvis du sletter nogle af de optagede filer.

Hvis du producerer uautoriserede kopier af kopibeskyttet materiale, inklusive computerprogrammer, filer, udsendelser og optagelser, kan det være en overtrædelse af ophavsretten (copyright) og kan udgøre en strafbar lovovertrædelse. Dette udstyr bør ikke anvendes til sådanne formål! **Vær ansvarlig! Respekter ophavsretten (copyrights).**

♠

# **Fejlfi nding**

 $\overline{\phantom{a}}$ 

 $\bf \widehat{\mathbb{P}}$ 

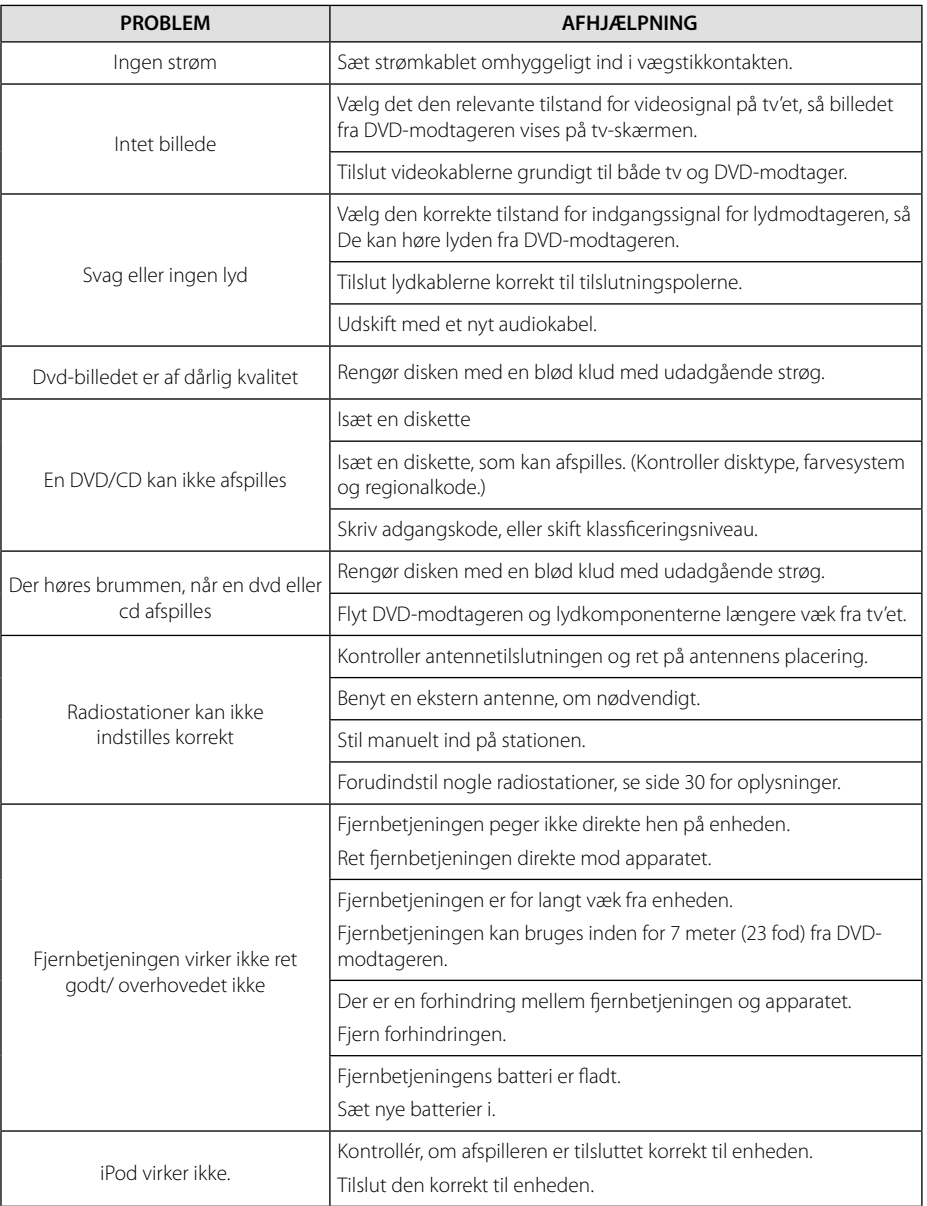

 $\bigoplus$ 

 $\bigcirc$ 

 $\overline{\phantom{a}}$ 

 $\bigcirc$ 

**Fejlfi nding 5**<br>**5**<br>**5**<br>**5**<br>**5**<br>**5**<br>**5**<br>**5**  **34 Tillæg**

 $\overline{\phantom{a}}$ 

## **Områdekoder**

Vælg en områdekode fra denne liste.

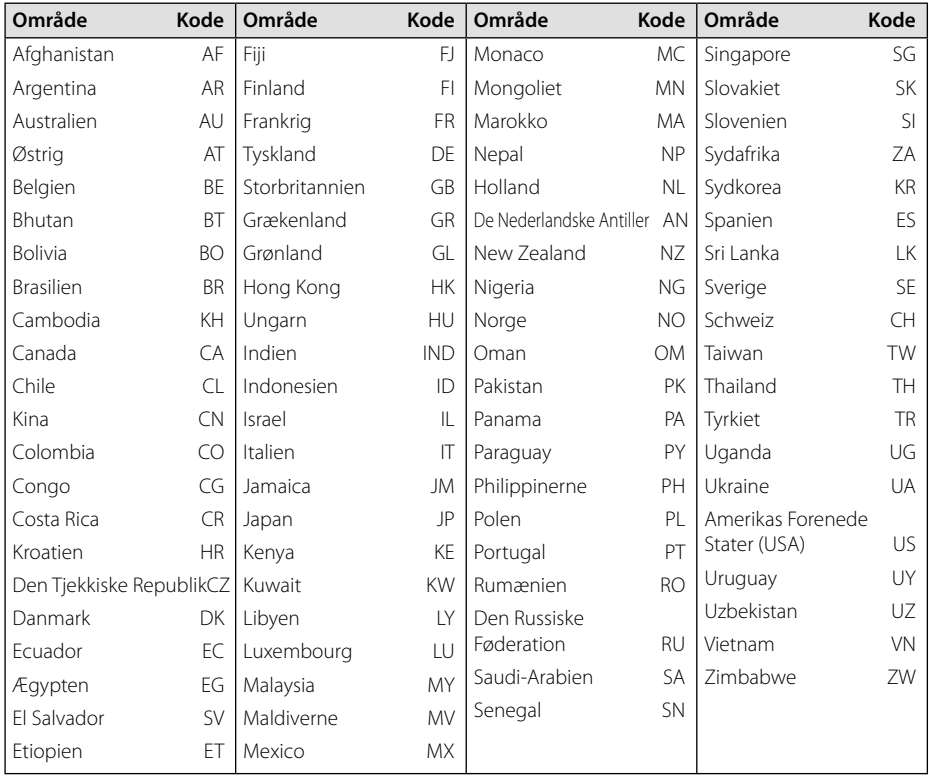

 $\bigoplus$ 

 $\bigcirc$ 

 $\overline{\phantom{a}}$ 

◈

 $\overline{\phantom{a}}$ 

 $\bf \widehat{\mathbb{P}}$ 

**6**

 $\overline{\phantom{a}}$ 

# **Sprogkoder**

 $\bf \Phi$ 

Brug denne liste til at finde det ønskede sprog til følgende indledende indstillinger : Diskens audio, diskens undertekster, diskmenu.

 $\bigcirc$ 

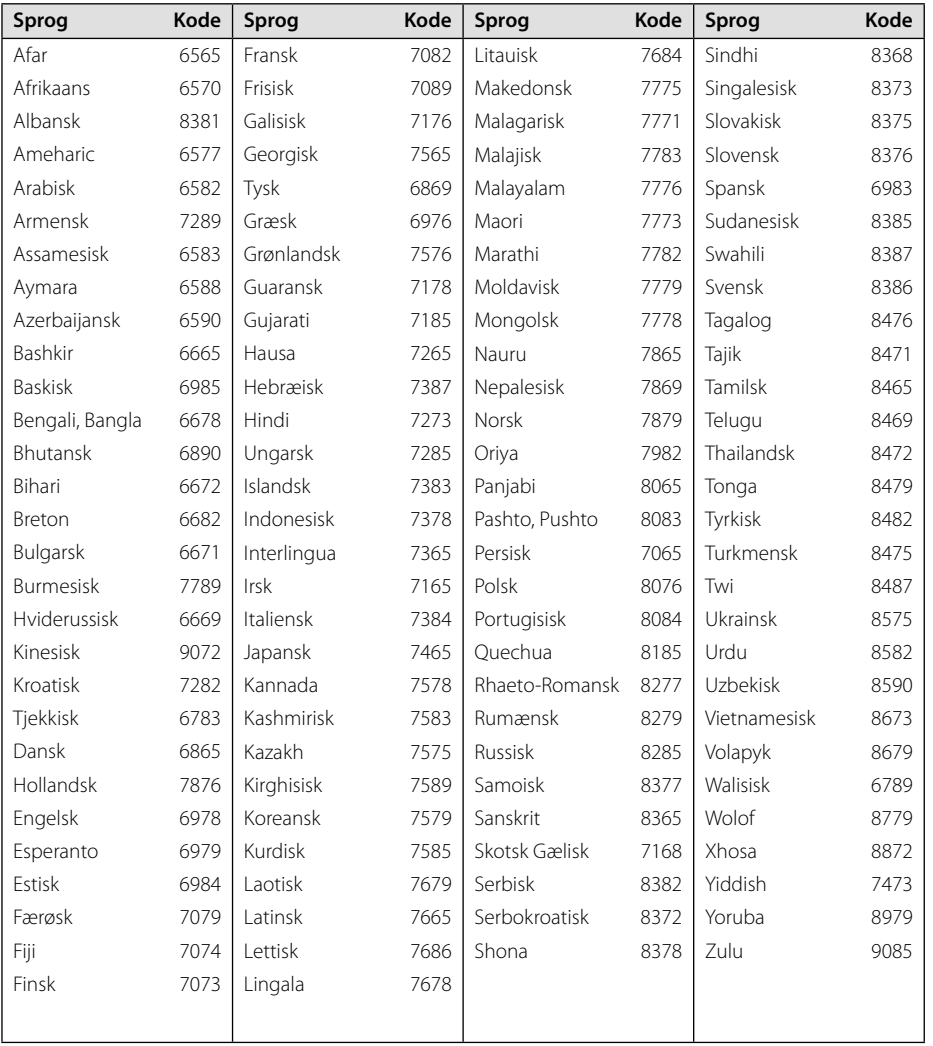

**6**

**Tillæg**

 $\overline{\phantom{a}}$ 

 $\bigoplus$ 

## **Varemærker og licenser**

Mado for **RiPod □iPhone** 

iPod er et varemærke tilhørende Apple Inc., registreret i USA og andre lande.

iPhone er et varemærke tilhørende Apple Inc. "Made for iPod" og "Made for iPhone" betyder at en elektronisk tilbehør er udviklet til at forbinde specielt iPod eller iPhone og ikke har været certificeret af udvikleren til at opfylde Apple præstationsstandarder.

Apple er ikke ansvarlig for driften af denne anordning eller dens overholdelse af sikkerheds og tilsyns standarder.

Bemærk, at brug af dette tilbehør sammen med iPod, iPhone kan påvirke den trådløse ydeevne.

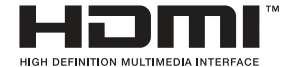

HDMI, HDMI logoet og High-Definition Multimedia Interface er varemærker eller registrerede varemærker fra HDMI licensing LLC.

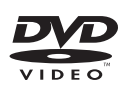

"DVD Logo" er et varemærke tilhørende DVD Format/Logo Licensing Corporation.

#### **TTI DOLBY. DIGITAL**

Fremstillet under licens af Dolby Laboratories. Dolby og symbolet dobbelt-D er Dolby Laboratories varemærker.

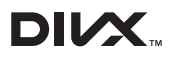

⊕

DivX®, DivX Certified® og forbundne logoer er varemærker, der tilhører DivX, Inc. og anvendes under licens.

OM DIVX VIDEO: DivX® er et digitalt videoformat, der er udviklet af DivX, Inc. Dette er en officiel DivX Certified® enhed, der afspiller DivX video. Gå ind på www.divx.com og få flere oplysninger og softwareværktøjer, så du kan konvertere dine filer til DivX-videoer.

OM DIVX VIDEO-ON-DEMAND: Denne DivX Certified ® enhed skal registreres, for at du kan afspille købte DivX Video-on-Demand (VOD) film. For at du kan modtage din registreringskode skal du lokalisere afsnittet DivX VOD i enhedens indstillingsmenu. Gå ind på vod.divx.com og få flere oplysninger om, hvordan du færdiggør din registrering.

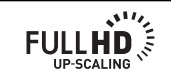

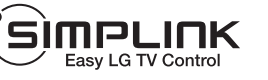

#### **Hvad er SIMPLINK?**

♠

Nogle funktioner på dette apparat kan styres af tv'ets fjernbetjening, hvis apparatet og LG tv med SIMPLINK tilsluttes via HDMI-kabel. Funktioner, der kan styres med LG-tv'ets fiernbetjening: Afspil, Pause, Scan, Spring over, Stop, Tænd/Sluk mv.

- Se brugsvejledning for tv'et for oplysninger om SIMPLINK-funktionen.
- LG TV med SIMPLINK-funktion er forsynet med logoet vist ovenfor.
- HDMI-kablets version skal være nyere end Højhastigheds HDMI™-kabel.

**6**

**Tillæg**

# Specifikationer

 $\color{black} \blacklozenge$ 

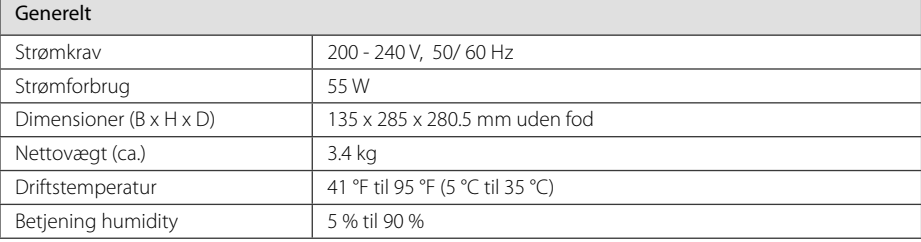

 $\bigcirc$ 

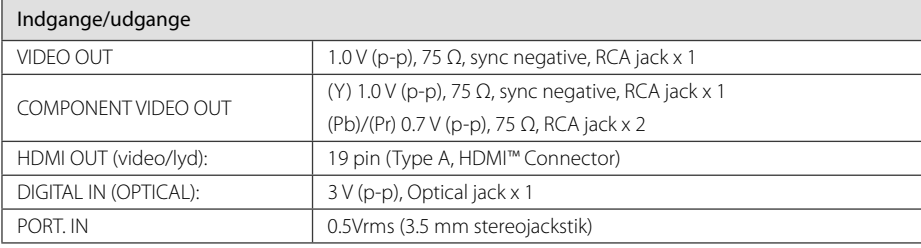

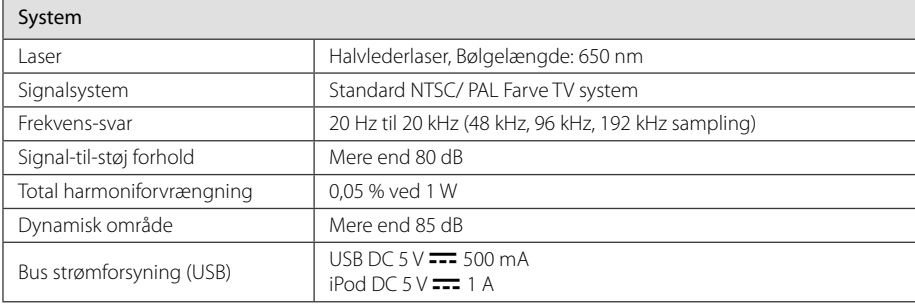

♦

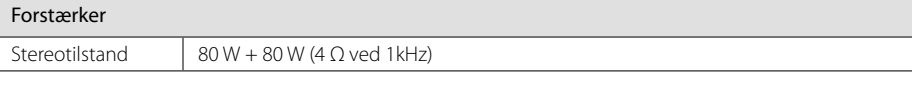

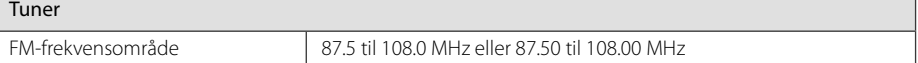

 $\bigoplus$ 

#### **38 Tillæg**

 $\mathbf{I}$ 

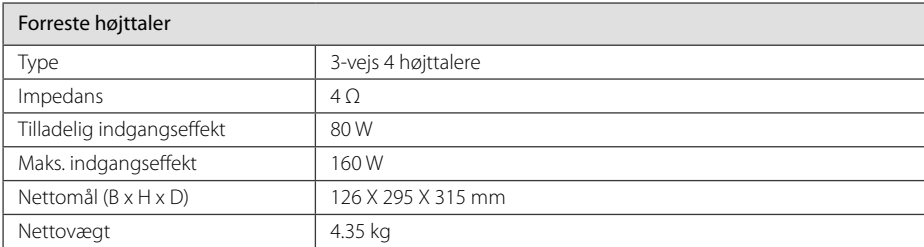

◈

 $\overline{\phantom{a}}$ 

 $\bigcirc$ 

Design og tekniske specifikationer kan ændres uden forudgående varsel.

 $\overline{\phantom{a}}$ 

## **Vedligeholdelse**

## **Håndtering af enheden**

#### **Forsendelse af enheden**

Gem venligst den originale forsendelsesindpakning og indpakningsmaterialerne. Hvis du skal sende enheden, bør du for maksimal beskyttelse igen pakke enheden ind i den originale forsendelsesindpakning fra fabrikkens side.

Sådan holdes de ydre overflader rene

- Anvend ikke flygtige væsker så som insektspray nær ved enheden.
- Hvis du trykker hårdt under aftørringen, kan det skade overfladen.
- Lad ikke gummi- eller plastikprodukter være i kontakt med enheden i længere tid.

#### **Rengøring af enheden**

⊕

Brug en blød, tør klud til rengøring af afspilleren. Hvis overfladerne er meget snavsede, skal du bruge en blød klud, der er let fugtet med et mildt rengøringsmiddel. Brug ikke stærke opløsningsmidler så som sprit, benzen eller fortynder, da disse midler kan beskadige overfladen på enheden.

#### **Sådan vedligeholder du enheden**

Enheden er en højteknologisk præcisionsenhed. Hvis den optiske pickup-linse og diskdrevet er snavset eller slidt, reduceres billedkvaliteten. For yderligere oplysninger skal du kontakte det nærmeste, autoriserede servicecenter.

### **Bemærkninger til diske**

#### **Håndtering af diske**

⊕

 $\bigoplus$ 

Rør ikke ved diskens afspilningsside. Hold disken ved kanten, så der ikke kommer fingeraftryk på overfladen. Sæt aldrig papir eller tape fast på disken.

#### **Opbevaring af diske**

Efter afspilning skal disken opbevares i omslaget. Udsæt ikke disken for direkte sollys eller andre varmekilder, og lad den aldrig ligge i en parkeret bil udsat for direkte sollys.

#### **Rengøring af diske**

Fingeraftryk og støv på disken kan være skyld i ringe billedkvalitet og forvrænget lyd. Før afspilning renses disken med en ren klud. Tør disken af fra midten og ud.

Brug ikke stærke opløsningsmidler så som sprit, benzin, fortyndingsmiddel, standard rengøringsmidler eller antistatisk spray, der er beregnet til brug på ældre vinylplader.

> **Tillæg 6**

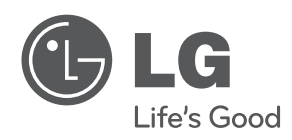

 $\bigcirc$ 

 $\overline{\phantom{a}}$ 

♦

 $\overline{\phantom{a}}$ 

 $\overline{\phantom{a}}$ 

 $\color{black} \blacklozenge$ 

 $\overline{\phantom{a}}$ 

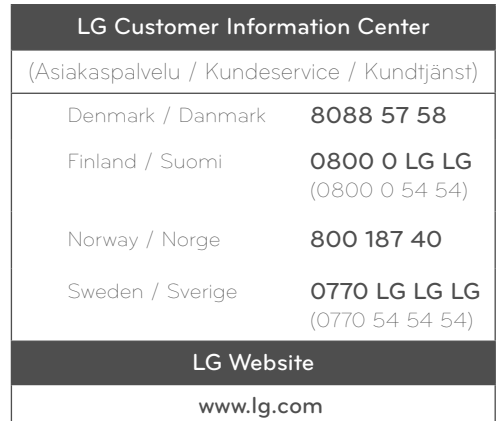

 $\bigoplus$